**UNIVERSIDADE TECNOLÓGICA FEDERAL DO PARANÁ**

**MARCELO HENRIQUE GABRIEL DA SILVA**

**UTILIZAÇÃO DE OBEYA PARA A ORGANIZAÇÃO E GESTÃO DE PROJETOS DE ENGENHARIA: ESTUDO DE CASO EM UMA EMPRESA AUTOMOBILISTICA**

> **GUARAPUAVA 2022**

## **MARCELO HENRIQUE GABRIEL DA SILVA**

# **UTILIZAÇÃO DE OBEYA PARA A ORGANIZAÇÃO E GESTÃO DE PROJETOS DE ENGENHARIA: ESTUDO DE CASO EM UMA EMPRESA AUTOMOBILISTICA**

# *Use of OBEYA for the organization and management of engineering projects: Case study in an automotive company*

Trabalho de conclusão de curso de graduação apresentada como requisito para obtenção do título de Bacharel em Engenharia Mecânica da Universidade Tecnológica Federal do Paraná (UTFPR). Orientadora: Prof. Dra. Franciele Bonatto.

# **GUARAPUAVA**

**2022**

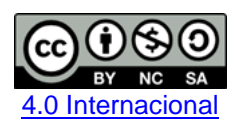

Esta licença permite remixe, adaptação e criação a partir do trabalho, para fins não comerciais, desde que sejam atribuídos créditos ao(s) autor(es) e que licenciem as novas criações sob termos idênticos. Conteúdos elaborados por terceiros, citados e referenciados nesta obra não são cobertos pela licença.

## **MARCELO HENRIQUE GABRIEL DA SILVA**

# **UTILIZAÇÃO DE OBEYA PARA A ORGANIZAÇÃO E GESTÃO DE PROJETOS DE ENGENHARIA: ESTUDO DE CASO EM UMA EMPRESA AUTOMOBILISTICA**

Trabalho de conclusão de curso de graduação apresentada como requisito para obtenção do título de Bacharel em Engenharia Mecânica da Universidade Tecnológica Federal do Paraná (UTFPR).

Data de aprovação: 06/12/2022

\_\_\_\_\_\_\_\_\_\_\_\_\_\_\_\_\_\_\_\_\_\_\_\_\_\_\_\_\_\_\_\_\_\_\_\_\_\_\_\_\_\_\_\_\_\_\_\_\_\_\_\_\_\_\_\_\_\_\_\_\_\_\_\_\_\_\_\_\_\_\_\_\_\_\_ Professora Dra. Franciele Bonatto Membro 1 Universidade Tecnológica Federal do Paraná

> Professor Dr. Ricardo Vinicius Bubna Biscaia Membro 2 Universidade Tecnológica Federal do Paraná

\_\_\_\_\_\_\_\_\_\_\_\_\_\_\_\_\_\_\_\_\_\_\_\_\_\_\_\_\_\_\_\_\_\_\_\_\_\_\_\_\_\_\_\_\_\_\_\_\_\_\_\_\_\_\_\_\_\_\_\_\_\_\_\_\_\_\_\_\_\_\_\_\_\_\_

Professor Dr. Aldo Przybysz Membro 3 Universidade Tecnológica Federal do Paraná

\_\_\_\_\_\_\_\_\_\_\_\_\_\_\_\_\_\_\_\_\_\_\_\_\_\_\_\_\_\_\_\_\_\_\_\_\_\_\_\_\_\_\_\_\_\_\_\_\_\_\_\_\_\_\_\_\_\_\_\_\_\_\_\_\_\_\_\_\_\_\_\_\_\_\_

# **GUARAPUAVA**

**2022**

### **AGRADECIMENTOS**

Em primeiro lugar, agradeço a Deus, por me guiar e me dar força em todos os momentos.

A minha família, e em especial minha namorada Evelize Novacoski, por todo o apoio que me concederam, toda a motivação, conselhos, e compreensão ao longo de toda a minha vida e também deste trabalho.

Minha orientadora, Professora Doutora Franciele Bonatto, pelos ensinamentos, suporte e tempo destinado a me auxiliar nesta atividade.

A todos os professores da Universidade Tecnológica Federal do Paraná, Campus Guarapuava, que contribuíram com o meu desenvolvimento acadêmico e profissional, em especial ao Professor Doutor [Aldo Przybysz,](http://lattes.cnpq.br/0794914897706544) pela disponibilidade e auxílio em todos os momentos.

Agradeço ainda meu gestor de estágio Mauricio Zornig por me apoiar na obtenção de dados e informações para a construção deste trabalho.

Por último, todos meus amigos e colegas que tiveram alguma participação nesta jornada, por toda confiança e contribuição.

## **RESUMO**

Atualmente, as empresas encontram grandes dificuldades para se manterem competitivas no mercado. A concorrência vem se tornando cada vez maior, o mercado muda de maneira rápida e inesperada. Dito isto, é muito importante a agilidade na tomada de decisões e também na melhora em todos os processos e projetos dentro dos empreendimentos. Sendo assim, uma gestão bem realizada pode ser o diferencial para um negócio, no aumento do principal indicador, que é o de lucratividade. Desta forma, muitas instituições tentam de várias maneiras desenvolver ou utilizar métodos e ferramentas que possibilitem esta agilidade e melhoria. Seguindo estas informações, este trabalho se trata de um estudo de caso que visa avaliar os resultados da aplicação da ferramenta de gestão do Lean manufacturing, Obeya, na gestão de projetos de uma empresa automobilística, a partir da criação de uma ferramenta para o controle dos resultados da aplicação e melhoria contínua, chamada Cockpit. Assim, serão mostradas as informações obtidas através do método de pesquisa qualitativa, onde os dados foram coletados através de análise de documentos, fotos, vídeos e também por reuniões realizadas com responsáveis pelas ferramentas. Desta maneira, serão explanados os processos de aplicação da Obeya, além do desenvolvimento e a importância da Cockpit, que foi desenvolvida pelo autor deste trabalho. Por fim serão mostrados os resultados de redução de atrasos, redução no tempo de aplicação de projetos e aumento na quantidade de aplicações, encontrados após a aplicação da Obeya e também do Cockpit.

Palavras-chave: Obeya; *Lean manufacturing*; Gestão de Projetos; Melhoria contínua.

## **ABSTRACT**

Today, companies have encountered many difficulties to remain competitive in the market. Competition is becoming more and more, the market changes quickly and unexpectedly. Having said that, agility in decision-making process is very important and also in the improvement of all processes and projects within the enterprises. In that case, a well-executed management can be the differential for a business, in increasing the main indicator, which is profitability. In this way, many institutions try in various ways to develop or use methods and tools that enable this agility and improvement. Following this information, this work is a case study that aims to evaluate the results of the application of the Lean manufacturing management tool, Obeya, in the project management of an automobile company, from the creation of a tool to control the applications results and continuous improvement, called Cockpit. So, the informations obtained through the qualitative research method, will be shown, where the data were collected through the analyses of documents, photos, videos and also through meetings held with those responsible for the tools. In this way, the application processes of Obeya will be explained, in addition to the development and importance of the Cockpit, which was developed by the author of this work. Finally, the results of reducing delays, reducing project application time and increasing the number of applications, found after applying Obeya and also Cockpit, will be shown.

Keywords: Obeya; *Lean manufacturing*; Project management; Continuous improvement.

# **LISTA DE ILUSTRAÇÕES**

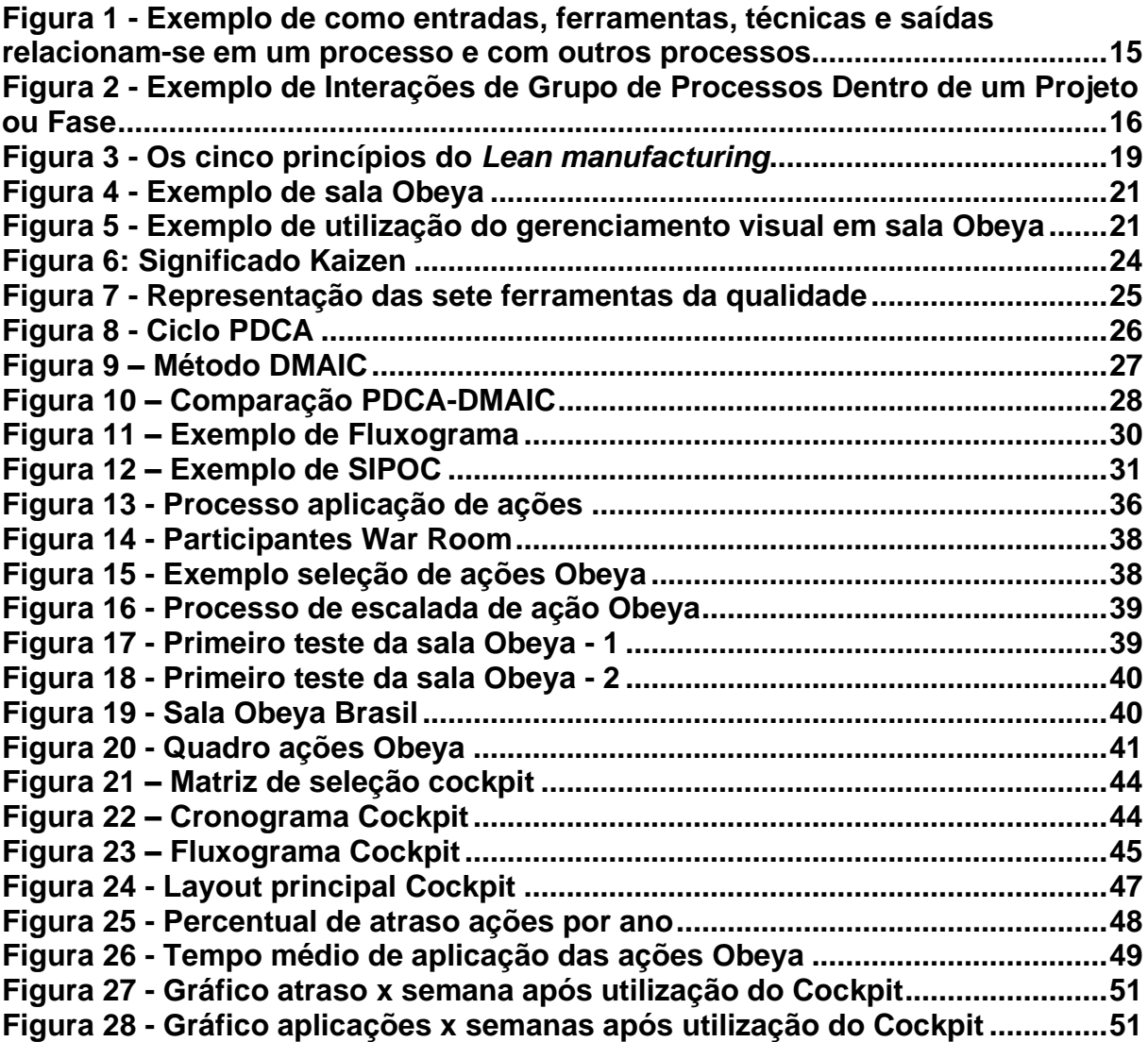

# **LISTA DE ABREVIATURAS E SIGLAS**

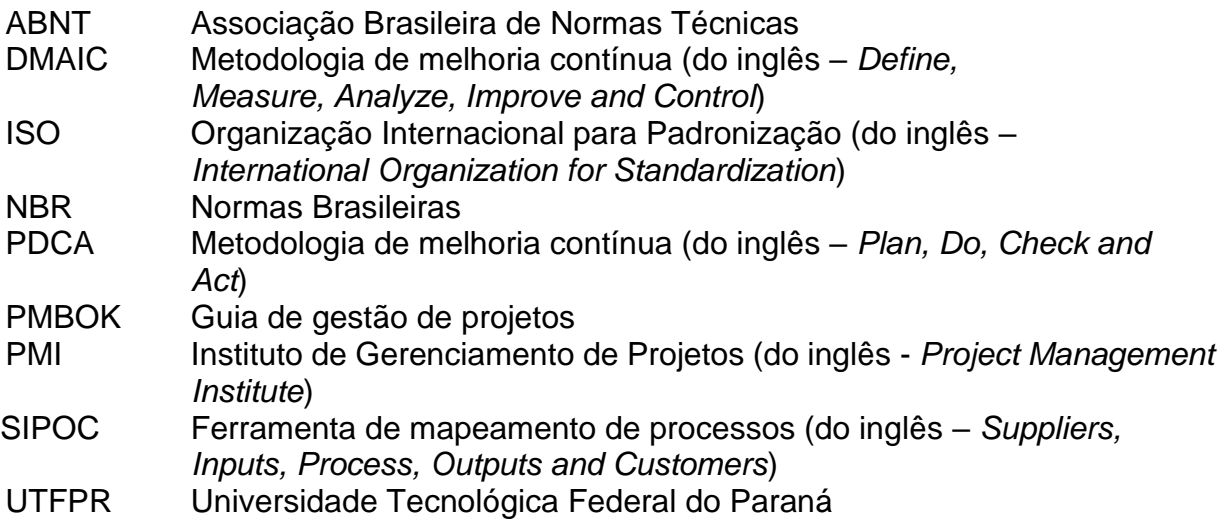

# **SUMÁRIO**

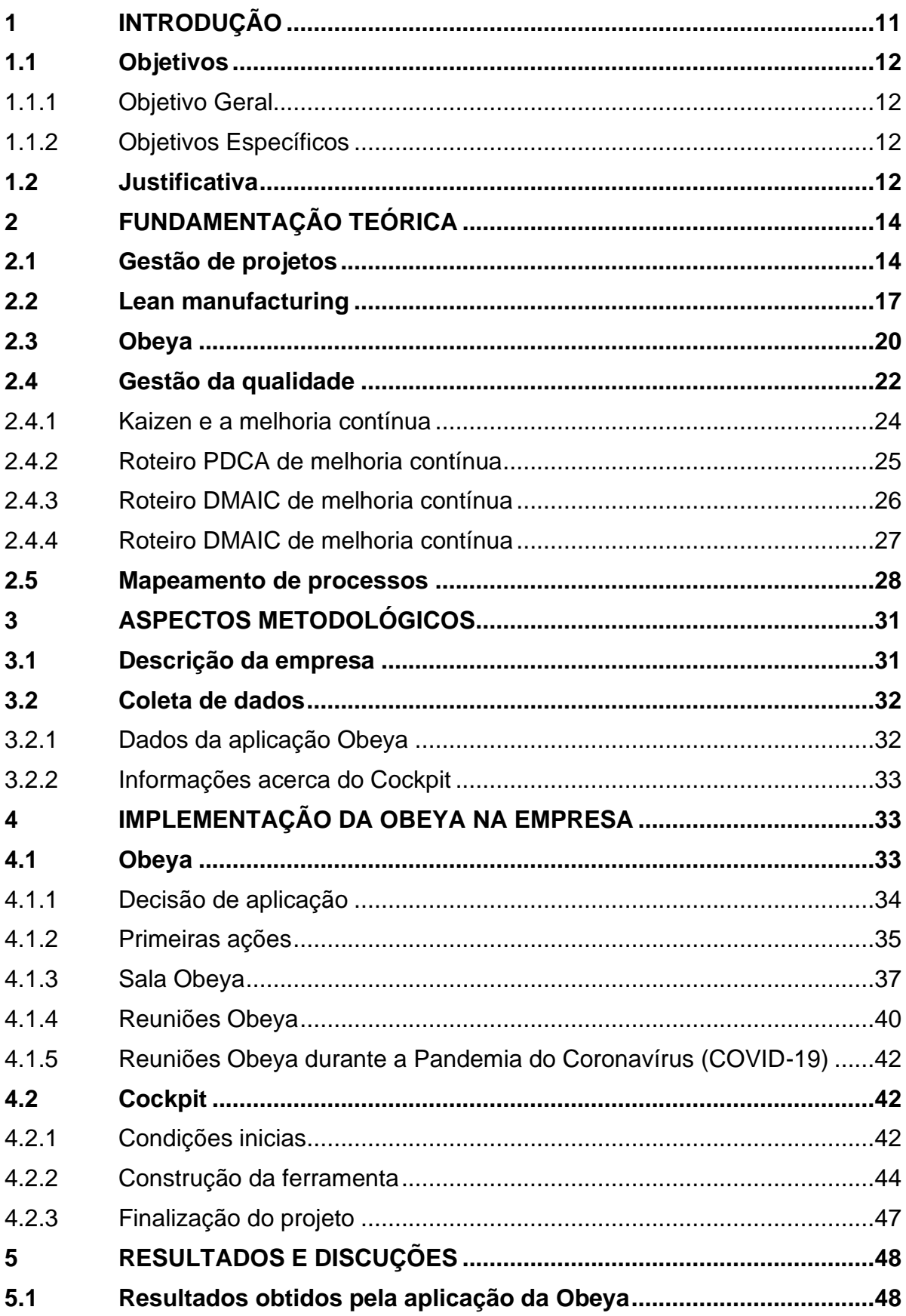

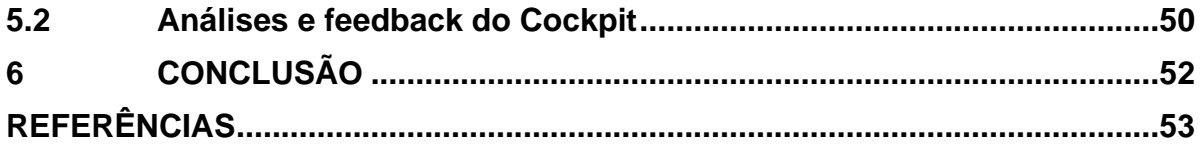

## <span id="page-10-0"></span>**1 INTRODUÇÃO**

Na atualidade, as indústrias estão em constante dificuldades para se manterem competitivas. A disputa com os concorrentes é muito acirrada, além disso o mercado sofre alterações continuas e repentinas, necessitando de uma grande competência para se adequar, alterar projetos, produtos e serviços com agilidade, estando desta maneira, em uma mesma posição ou até mesmo à frente dos demais (MARZALL; SANTOS; GODOY, 2016).

Deste modo, as companhias devem buscar maneiras de se adaptarem para estarem sempre competitivas, conseguindo a todo momento seguir as mudanças do mercado de forma inteligente e ágil, reduzindo significativamente os impactos negativos, produzindo o máximo possível de um jeito eficiente, garantindo a estabilidade, competitividade e até mesmo destaque dentre as concorrentes.

Assim, uma ferramenta que pode auxiliar neste processo é a Obeya, uma ferramenta do *Lean manufacturing* baseada na gestão visual e colaboração entre equipes multidisciplinares com foco na melhoria de projetos.

Cunha (2018) cita que com a Obeya é possível que as etapas dos projetos fiquem mais aparentes e visuais, e neste meio mais óptico, é possível observar com maior clareza o prazo, o escopo, a qualidade e os valores que precisam ser administrados durante este projeto, trazendo assim mais clareza para as equipes.

Além disso a Obeya permite uma maior comunicação entre os envolvidos, proporcionando uma melhor gestão de risco e agilidade nas mudanças do escopo, ocasionando maior eficiência no gerenciamento de projetos (TERENGHI et al., 2014).

Desta forma este trabalho tem por objetivo avaliar os resultados da aplicação do OBEYA na gestão de projetos de uma empresa do ramo automobilístico. Este tema será abordado desde o momento da concepção da ideia, o projeto, plano de trabalho e, até a análise dos resultados advindos da execução, não abandonando quais foram os motivos que desencadearam essa ação e os desafios encontrados durante o processo.

A avaliação e análise dos ganhos da aplicação será realizada com o objetivo de comprovar que os processos dentro da área de projetos, mais especificamente das equipes de engenharia que trabalham com redução de custo nos veículos, foram muito bem sucedidos, comparando os resultados obtidos antes e após a aplicação do Obeya.

### <span id="page-11-0"></span>**1.1 Objetivos**

Para que ocorra uma compreensão precisa da proposição que este trabalho planeja mostrar, a seguir são detalhados tanto o objetivo geral quanto os específicos.

#### <span id="page-11-1"></span>1.1.1Objetivo Geral

Avaliar os resultados da aplicação da Obeya na gestão de projetos de uma empresa automobilística a partir da criação de uma ferramenta para o controle dos resultados da aplicação e melhoria contínua.

#### <span id="page-11-2"></span>1.1.2Objetivos Específicos

- Contextualizar sobre gestão de projetos, Obeya e melhoria contínua;
- Descrever o processo de aplicação da Obeya na gestão de projetos de uma empresa do ramo automobilístico;
- Propor uma ferramenta para controle de resultados e melhoria contínua da Obeya room;
- Avaliar os resultados antes e após a implementação da Obeya, comparando indicadores.

#### <span id="page-11-3"></span>**1.2 Justificativa**

Apesar de todo o avanço das metodologias de gestão de projetos, ainda há muitas empresas que enfrentam adversidades para conseguir atingir bons resultados, pois, cada vez mais os empreendimentos buscam realizar uma maior produção com menor investimento e boa qualidade, e realizar isto não é fácil (PISSOLATTI, 2018).

Uma gestão bem realizada pode melhorar vários indicadores de uma empresa, além de melhorar o que toda indústria busca, o lucro, com a redução de tempo, redução de desperdício, atenuação de gargalos, entre outros fatores que influenciam na obtenção dos ganhos financeiros (NETO, 2019).

Valendo-se disso, o estudo deste tema pode contribuir com aqueles que ainda não entendem a importância do assunto, mostrando como e porque uma indústria do ramo automobilístico decidiu utilizar a Obeya na gestão dos projetos.

Ainda, será exposto como foi montado um plano de acompanhamento e melhoria contínua através de estudos e indicadores, e quais os frutos podem ser gerados a partir da aplicação de uma metodologia de gestão eficiente, bem definida e estruturada.

Além disso, o trabalho em questão abordará o fluxo de implementação da Obeya, auxiliando quem deseja realizar uma aplicação desta ferramenta, já que esta prática não é tão abordada por autores, quanto outros métodos de gestão de projetos.

## <span id="page-13-0"></span>**2 FUNDAMENTAÇÃO TEÓRICA**

#### <span id="page-13-1"></span>**2.1 Gestão de projetos**

Um projeto pode ser definido como o empenho em determinado período de tempo com o objetivo de criar um produto ou serviço (KEELLING, 2002).

Sendo assim, a gestão de projetos pode ser entendida como um aglomerado de técnicas, entendimentos, competências e ferramentas que unidas buscam atender as atividades, cumprindo as metas e requisitos para entregar um projeto. Esse gerenciamento proporciona que os empreendimentos realizem os projetos de maneira eficiente e eficaz (PROJECT MANAGEMENT INSTITUTE, 2017).

A gestão de projetos muitas vezes é aplicada de maneira informal em diversas empresas, e não só empresas pequenas como também empreendimentos de médio e grande porte. Fica claro que em maiores companhias as consequências financeiras de uma gestão mal executada, ou executada de maneira informal pode ser muito maior, mas não é por isso que se deve pensar que empreendimentos de pequeno e médio tamanho não precisam de uma boa gestão de projetos (DAS CHAGAS, 2006).

O gerenciamento de projetos geralmente deve ser realizado em circunstâncias em que se apresente alguma iniciativa que fuja da rotina do empreendimento. Ou seja, uma empresa que deseja ter prosperidade na gestão de projetos, precisa saber discernir o que são atividades rotineiras e o que não são (VARGAS, 2009).

Em 2012 a primeira norma de gerenciamento de projetos foi lançada pela Associação Brasileira de Normas Técnicas (ABNT), a NBR ABNT 21500:2012. Essa diretriz foi criada com base na ISO 21500 que orienta sobre a boa prática da gestão de projetos e busca assegurar a qualidade, credibilidade e eficiência (DA ROSA; ESTEVES, 2017).

O guia conhecido por PMBOK é o principal meio de embasamento utilizado para o gerenciamento de projetos em todo o mundo, o guia foi criado pelo *Project Management Institute* (PMI), uma associação de gerenciamento de projetos, sem fins lucrativos, criada em 1969 (SPUDEIT; FERENHOF, 2017).

O PMBOK não é definido como uma metodologia, mas sim como um guia, pois é uma base onde as organizações podem estabelecer suas próprias metodologias de acordo com os projetos, a equipe, a política e os procedimentos internos e externos. Além disso o PMBOK estabelece conceitos e diretrizes sobre a

gestão de projetos, ainda descreve as fases, o ciclo de vida, os processos e as áreas de conhecimento relacionadas (PROJECT MANAGEMENT INSTITUTE, 2017).

Um mesmo projeto pode estar dividido em várias áreas diferentes com atividades sobrepostas. Sendo assim no decorrer do projeto as atividades, ou fases podem produzir uma ou mais saídas de uma ou mais entradas, entre este processo de entrada e saída tem-se a parte operacional, além disso sempre após uma saída, um novo processo é adicionado, ou uma entrega é realizada, este fluxo pode ser observado na figura 1 (PROJECT MANAGEMENT INSTITUTE, 2017).

<span id="page-14-0"></span>**Figura 1 - Exemplo de como entradas, ferramentas, técnicas e saídas relacionam-se em um processo e com outros processos.**

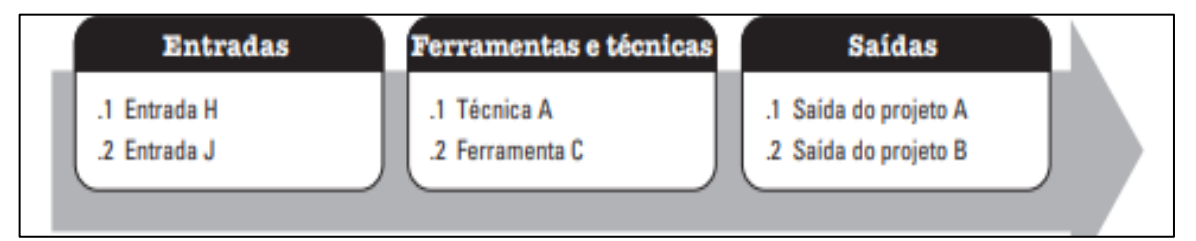

**Fonte: (PROJECT MANAGEMENT INSTITUTE, 2017)**

Para uma gestão de sucesso é indispensável um bom planejamento, que proporcione uma assertividade na hora das tomadas de decisão e implementação. Logo é de suma importância que para um bom acompanhamento do projeto é necessário dividi-lo em fases (SPUDEIT; FERENHOF, 2017).

Segundo Vargas (2009) todo projeto possui um ciclo de vida e este ciclo vai depender do ambiente, as fases são definidas pela entrega de um trabalho prédefinido e devem ser identificadas de forma clara.

Na figura 2, é possível ver um gráfico que mostra de forma genérica o ciclo de vida de um projeto.

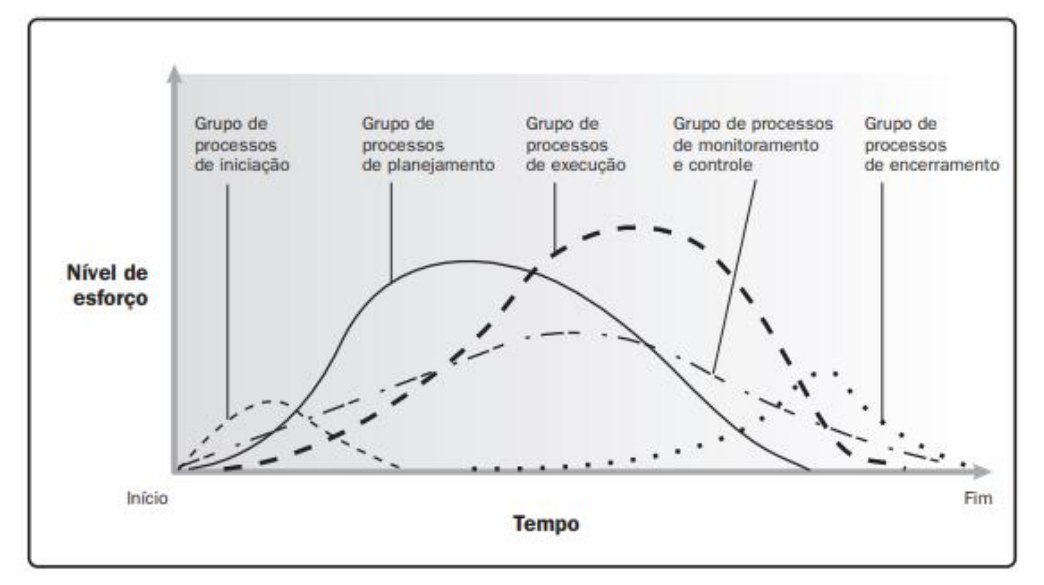

<span id="page-15-0"></span>**Figura 2 - Exemplo de Interações de Grupo de Processos Dentro de um Projeto ou Fase**

**Fonte: (PROJECT MANAGEMENT INSTITUTE, 2017)**

De acordo com Almeida (2005) as fases ou grupo de processos de um projeto podem ser descritas como:

- Concepção: Fase da criação do projeto, onde a hipótese é levantada, em que os objetivos são definidos e também as formas para alcançar estas metas;
- Planejamento: Onde se busca autorizações para começar o projeto, também onde os recursos e treinamentos começam a ser mobilizados;
- Implementação: Trata-se da parte prática, da execução do projeto;
- Controle e avaliação: Acontece durante toda a execução do projeto, e trata-se do acompanhamento para averiguar se todas as etapas alcançaram os resultados esperados.

Vargas (2005), ainda cita uma última fase, do ciclo de vida de um projeto que é a fase de finalização, onde tudo o que foi executado é avaliado por meio de auditorias.

Em cada uma das fases citadas acima é definido os participantes para desenvolver e as atividades que necessitam ser desenvolvidas de modo a evitar problemas por toda a extensão do projeto (PROJECT MANAGEMENT INSTITUTE, 2013). Contudo ainda é possível que ocorram problemas e erros durante o desenvolvimento, por fatores externos e internos (SPUDEIT; FERENHOF, 2017).

Uma gestão bem realizada e eficaz pode proporcionar uma vantagem competitiva para o empreendimento (BARBER, 2004).

Então para conseguir quantificar quão boa foi a gestão e sucessivamente o desempenho, geralmente são levados em conta se alguns requisitos foram cumpridos, como o tempo, a qualidade, o custo e a satisfação do cliente final. O controle desses requisitos de projetos pode ser realizado através da criação e acompanhamento de métricas focadas em cada um deles (PATAH; CARVALHO, 2015).

As métricas podem ser utilizadas como base de tomada de decisões, ou seja, métricas bem definidas fazem com que o acompanhamento da progressão de um projeto seja mais objetivo, melhorando assim o resultado final de um projeto (RAD; LEVIN, 2005).

Algumas causas que podem impactar negativamente ou positivamente as métricas do projeto e fazer com que o mesmo não tenha tanto êxito são a mal estrutura do projeto, o cálculo mal realizado do tamanho do projeto e a incapacidade do gerente (LARSON; GOBELI, 1989).

#### <span id="page-16-0"></span>**2.2 Lean manufacturing**

Com o final da Segunda Guerra Mundial, vários países e setores foram afetados radicalmente, entre eles o setor automobilístico e industrial japonês (OLIVEIRA, 2021).

Então, devido a situação da economia Japonesa, Kiichiro Toyoda (fundador da empresa Toyota) chegou à conclusão que caso o mercado automobilístico Japonês não evoluísse, seria impossível competir com o resto do mundo, então Toyoda propôs que os japoneses precisariam alcançar o nível americano em três anos (OHNO, 1997).

Com isso para conseguir superar as dificuldades, Kiichiro Toyoda (fundador da empresa) e Taiichi Ohno (engenheiro da Toyota), começaram a revolucionar o mercado automobilístico Japonês, tudo começou com as técnicas de automação das linhas de montagem e o Just-in-Time, que de maneira geral busca eliminar os desperdícios, através do mapeamento e otimização do fluxo de produção, tornando este fluxo o mais próximo possível do perfeito, com as peças e as quantidades certas chegando as linhas de montagem corretas, no tempo correto e saindo dessas linhas para as outra também no momento exato (OHNO, 1997).

Desta forma o *Just-in-Time* e as automações foram os passos iniciais e os pilares de sustentação do Sistema Toyota de Produção (OHNO, 1997).

Como o Sistema Toyota de Produção foca na otimização e redução de desperdícios, este sistema ficou famoso como Produção enxuta, então em inglês este método de produção foi chamado de "*Lean manufacturing*" (WOMACK; JONES, 1998).

Logo, seguindo o que foi dito nos parágrafos anteriores o método *Lean manufacturing* pode ser resumido como um sistema de técnicas utilizadas para melhorar e otimizar os processos de operação de qualquer indústria tendo por objetivo acabar com o desperdício (PADILLA, 2010).

A aplicação do *Lean manufacturing*, por conta da diminuição do desperdício e otimização da linha, pode causar de maneira imediata uma redução na produção, que gradualmente começa a aumentar e se mantém em um padrão muito maior que o anterior com a correção dos gargalos (LIKER; MEIER, 2006).

O *Lean manufacturing* cada vez mais se demonstra muito melhor que o sistema de produção normal, em massa, pois consegue aproveitar mais os recursos, reduz o tempo de produção, o desperdício e consegue responder de maneira mais rápida as alterações do mercado (WOMACK; JONES; ROSS, 2004).

Womack & Jones (2003) citam os cinco princípios fundamentais do Lean manufacturing, esses princípios podem ser vistos adiante:

- Valor (Value): O valor de uma mercadoria deve ser estabelecido para o consumidor, ou seja, a definição do valor é a competência do produtor em definir o preço apropriado do produto para agradar o consumidor;
- Fluxo de valor (Value stream): mapear todos os passos necessários para a fabricação de um produto e eliminação ou otimização das atividades desnecessárias, com muito desperdício ou que não agregam valor;
- Fluxo (Flow): Realizar a criação de um fluxo de todas as etapas da produção até a entrega ao cliente final e garantir que este fluxo siga de maneira contínua e sem problemas;
- Puxar (Pull): Ao invés de realizar uma grande produção, sem demandas e empurrar o produto no cliente, quase que o forçando a comprar, esperar com que ele venha atrás do produto de acordo com a necessidade dele de adquirir esta mercadoria;

• Perfeição (Perfection): Quando os quatro princípios anteriores forem aplicados e estiverem funcionando, chega a hora de melhorar a aplicação de cada um desses princípios, começando o ciclo novamente e aperfeiçoando, chegando o mais próximo possível da perfeição.

<span id="page-18-0"></span>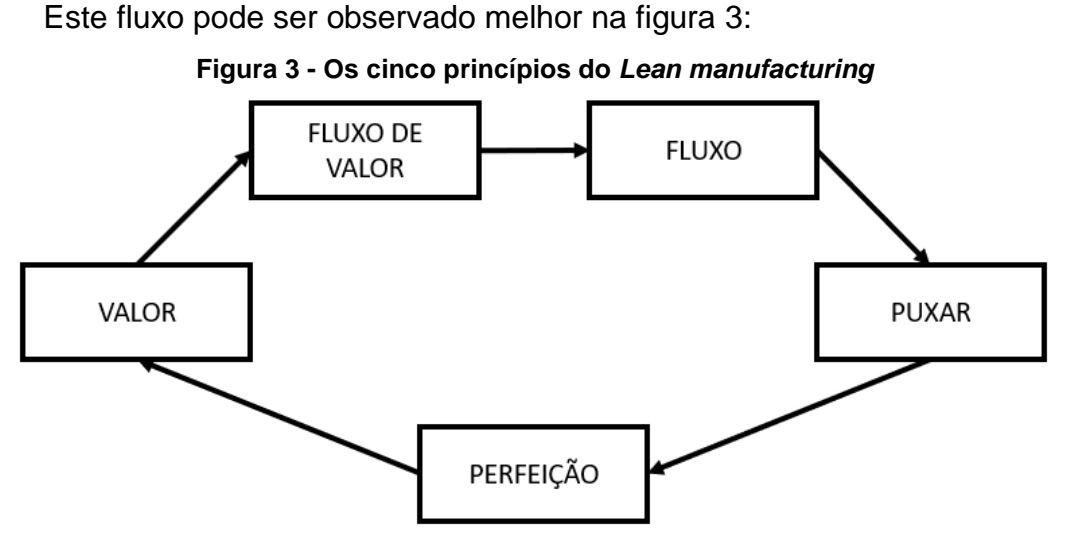

**Fonte: adaptado de (WOMACK; JONES, 2003)**

Para facilitar a aplicação dos princípios do *Lean manufacturing*, várias ferramentas foram criadas e são amplamente difundidas (PISSOLATTI, 2018).

Algumas das ferramentas mais citadas na literatura são expostas abaixo:

- Gestão Visual: Segundo o Lean Institute Brasil (2022), gestão visual é a atividade de expor em locais de visualização acessível, indicadores, ferramentas e atividades para que a equipe possa acompanhar da maneira mais rápida e clara possível todas as informações dos projetos ou da produção;
- Plano de Ação (5W2H): Ferramenta utilizada para criar um um planejamento de atividade, é uma ferramenta muito simples, que consiste em responder algumas perguntas básicas relacionadas a ação necessária (GROSBELLI, 2014). Machado (2012) cita que as perguntas do 5W2H são: What? (O que?), Why? (Por quê?), Where? (Onde?), When? (Quando?), Who? (Quem?), How? (Como?), How (Much?);
- A3: Ferramenta para resolução de gargalos, onde é colocado em uma folha A3 todos os dados de um processo (principalmente indicadores), para auxiliar nas tomadas de decisão (PISSOLATTI, 2018).
- Kanban: Ferramenta utilizada para a organização ou ordem das atividades de um processo, se baseia em um quadro dividido em partes onde são colocados cartões com as atividades necessárias, conforme as atividades avançam, o cartão da atividade também avança no quadro (PADILLA, 2010);
- Sala Obeya: Ferramenta ou metodologia *Lean manufacturing* que por ser um dos focos deste trabalho será explicitada de melhor forma na seção 2.3.

### <span id="page-19-0"></span>**2.3 Obeya**

O conceito de Obeya teve início na empresa automobilística Toyota, como uma tentativa de aumentar os resultados das fases de desenvolvimento e produção de projetos. Então o engenheiro Takeshi Uchiyamada e sua equipe desenvolveram o sistema Obeya que se tornou um padrão dentro da empresa (LIKER, 2005).

A palavra Obeya é de origem Japonesa e sua tradução em português é "sala grande". Além disso a Obeya também pode ser chamada de *Big Room* ou *War Room* (PICCHI, 2020).

O conceito de *War Room* é uma sala (ou qualquer ambiente) utilizada com o intuito das equipes de projetos se reunirem de forma coletiva e colaborativa, com uma frequência bem definida para o gerenciamento das informações destes projetos, discussão de temas, tratamento e resolução de contratempos, para que assim os fluxos possam ocorrer sem maiores problemas (PICCHI, 2020).

De uma forma resumida, pode-se dizer que a Obeya tem duas funções principais, que são reunir e administrar informações (COVRE; ROTTA, 2013).

Com isso, a *Big Room* melhora a solução de gargalos de toda a instituição, aperfeiçoa a gestão de conhecimento, une as equipes, facilita a comunicação, evita os "burburinhos" e expõe de forma rápida o que deve ser feito para resolver equívocos (PICCHI, 2020).

Na figura 4, é possível ver um exemplo de uma sala Obeya.

<span id="page-20-0"></span>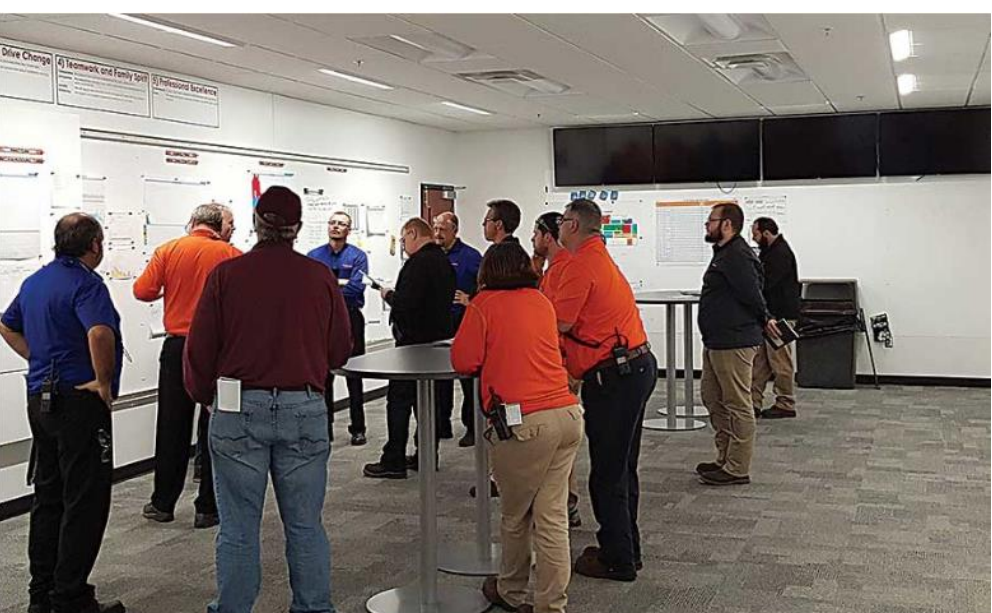

**Figura 4 - Exemplo de sala Obeya**

**Fonte: (WEBER, 2017)**

Conforme Zárate (2018) o segredo da Obeya é o gerenciamento visual das paredes da sala.

O gerenciamento visual se trata da disposição de todas as informações, indicadores, equipamentos e atividades, dos projetos em local de fácil visualização e entendimento para toda a equipe envolvida (LEAN INSTITUTE BRASIL, 2022).

<span id="page-20-1"></span>Um exemplo de sala Obeya com gerenciamento visual é ilustrado na figura 5.

**Figura 5 - Exemplo de utilização do gerenciamento visual em sala Obeya**

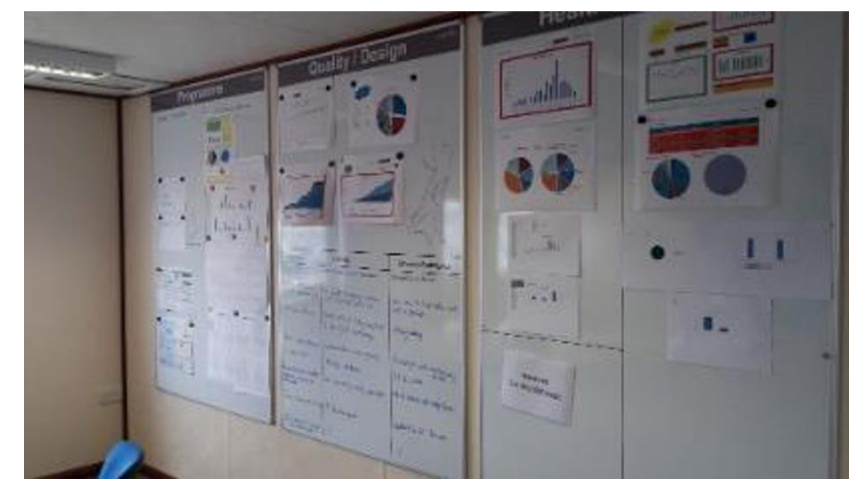

**Fonte: (TEZEL et al., 2016)**

Contudo, a Obeya é muito mais que uma ferramenta de controle visual, já que o mais importante é o trabalho da equipe, com rotinas bem definidas de utilização da sala Obeya, ou seja, é importante que reuniões sejam realizadas de maneiras

regulares, em espaços reduzidos de tempo, para o alinhamento da equipe multidisciplinar do projeto. É nestas reuniões que são realizadas as checagens dos status das ações, resolução de problemas, entre outros temas já citados anteriormente, fazendo com que soluções e tomadas de decisão sejam mais eficazes e rápidas (PICCHI, 2020).

Contudo vale ressaltar que a Obeya não substitui a organização da gestão de projetos já existente, mas sim, é uma ferramenta que realiza um aperfeiçoamento na integração entre as equipes e informações, além de realizar uma descentralização do esquema e controle dos projetos (MORGAN; LIKER, 2006).

Segundo Liker (2006) a Obeya proporcionou grandes melhorias no sistema produtivo da Toyota.

Deste modo, tendo em vista o sucesso da aplicação da *War Room* na Toyota e entendendo que a empresa foco deste trabalho enfrentava problemas parecidos com o empreendimento Japonês, a Obeya foi selecionada dentre algumas opções para aplicação, na tentativa de resolver estes gargalos.

#### <span id="page-21-0"></span>**2.4 Gestão da qualidade**

A preocupação com a qualidade em um projeto é identificada desde os séculos XVIII e XIX, na época que a produção ainda era realizada por artesãos e a fabricação, assim como mudanças para melhorar a qualidade final dos produtos eram realizados de forma manual e reduzidos. Nos dias atuais muitas mudanças aconteceram, a produção é muito alta, com grande concorrência do mercado, a qualidade virou um fator de destaque para as instituições (GROSBELLI, 2014).

Qualidade pode ser entendida como um fator que considera as definições iniciais de um projeto, serviço ou produto e visa atender as exigências destes (HAMERSCHMIDT, 2005).

De acordo com alguns autores a qualidade também pode ser definida como o contento dos clientes externos ou internos de uma instituição, que são atingidos de alguma maneira pelo serviço ou produto (FAESARELLA; SACOMANO; CARPINETTI, 2006).

Segundo Barbalho (1996) as ideias de qualidade não são idênticas para todos os pensadores do tema, mas alguns pontos podem ser colocados de maneira comum, como o foco no cliente, carecimento de apoio dos gestores da companhia, busca pela inovação, bom trabalho em equipe, gestão do conhecimento, utilização das ferramentas da qualidade e aplicação da qualidade para toda a empresa. Esses pontos foram levantados por autores muito conhecidos, como Walter Shewhart, Willian Edwards Deming, Joseph Moses Juran, Armand Vallin Feigenbaum, Karou Ishikawa, Philip Bayard Crosby, e Gen'ichi Taguchi (BARBALHO, 1996).

Para Juran (1999) a gestão da qualidade pode ser entendida por três pilares, definidos por:

- Planejamento: Estipular as metas da qualidade e as maneiras de alcançar essas metas;
- Controle: Análise da qualidade e desempenho do projeto ou processo e a comparação com as metas definidas no planejamento;
- Melhoria: Aprimorar o processo continuamente, ou seja, realizar a melhoria contínua desse processo.

O planejamento e controle da qualidade pode ser realizado através das ferramentas da qualidade que são procedimentos que buscam definir, verificar, avaliar e auxiliar na tomada de decisão buscando reduzir as adversidades que impactam o desempenho dos processos (CÉSAR, 2011). As ferramentas da qualidade mais utilizadas são expostas por César (2011):

- Fluxograma;
- Diagrama de Pareto;
- Brainstorming;
- Diagrama de causa e efeito;
- Histograma;
- Folha de verificação;
- Diagrama de tendência;
- Gráfico de dispersão;
- Diagrama de controle.

Outra parte fundamental da gestão da qualidade é a melhoria contínua, de processos (internos ou externos), produtos ou serviços, que faz com que a qualidade não se torne um fim, mas sim um meio, onde todos devem participar para manter o nível da organização cada vez melhor (CUNHA, 2010).

Sendo assim, a melhoria contínua nas instituições, acontecendo de forma premeditada ou não, tem como objetivo proporcionar situações de mudanças rápidas em caso de problemas ou alterações de contexto (GONZALEZ; MARTINS, 2007).

# <span id="page-23-1"></span>2.4.1Kaizen e a melhoria contínua

A palavra Kaizen tem o significado de melhoria contínua de valor ou de um processo particular (ARAUJO; RENTES, 2006).

<span id="page-23-0"></span>O significado da palavra Kaizen pode ser entendido melhor na figura 6.

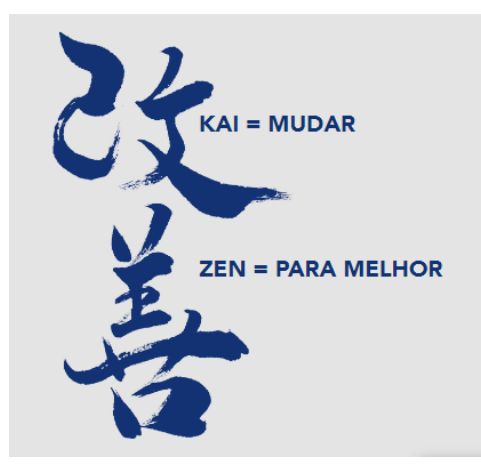

**Figura 6: Significado Kaizen**

**Fonte: Kaizen Institute (2022)**

Kaizen é uma metodologia de melhoria contínua que auxilia os responsáveis na otimização de produtos e processos a cumprir as metas (FONSECA et al., 2016).

De acordo com Oliani et al. (2016) método Kaizen tem dez mandamentos que regem sua aplicação que podem ser vistos abaixo:

- Não pode haver desperdício, todo o desperdício deve ser eliminado;
- As melhorias devem ser feitas de maneira contínua e progressiva;
- A empresa deve estar envolvida como um todo;
- A melhoria deve ser realizada sem investimentos muito significativos, busca-se fazer o máximo com o mínimo;
- Pode ser aplicado em qualquer lugar e projeto;
- Gestão deve ser transparente, todos devem ter ciência do que acontece e onde estão os problemas;
- Foco onde a ação da empresa realmente acontece;
- Atenção no processo;
- Foco nas pessoas (trabalhos em equipe, trabalhos individuais);

• Aprender durante a ação.

Bassi et al. (2020) cita que o Kaizen utiliza as ferramentas da qualidade para sua aplicação, e para colocar em prática os dez mandamentos da metodologia. Essas ferramentas podem ser vistas na figura 7:

<span id="page-24-0"></span>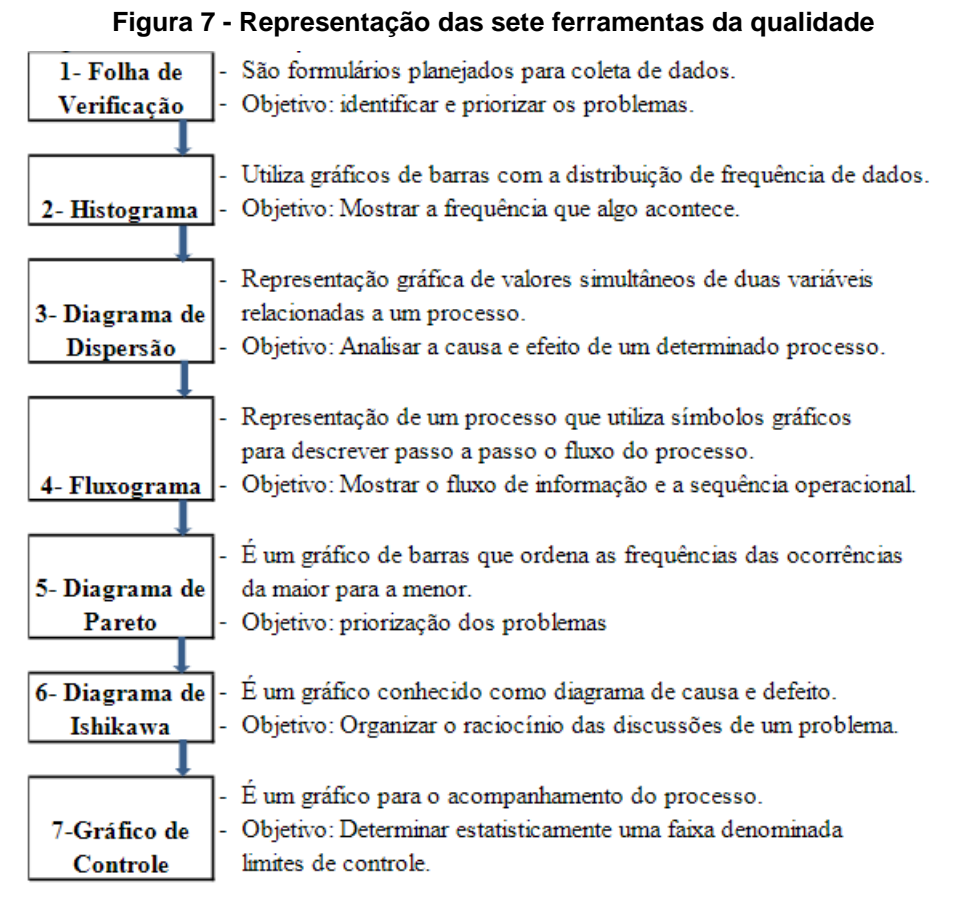

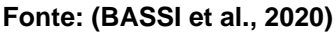

Porém, de todas as ferramentas apresentadas na figura 7, a mais utilizada é o Fluxograma.

## <span id="page-24-1"></span>2.4.2Roteiro PDCA de melhoria contínua

PDCA é uma metodologia de melhoria contínua e resolução de problemas utilizando um ciclo ordenado, onde a próxima ação sempre depende do que foi realizado anteriormente (FAESARELLA; SACOMANO; CARPINETTI, 2006).

A figura 8 demonstra em detalhes como o fluxo PDCA é executado:

<span id="page-25-0"></span>**Figura 8 - Ciclo PDCA**

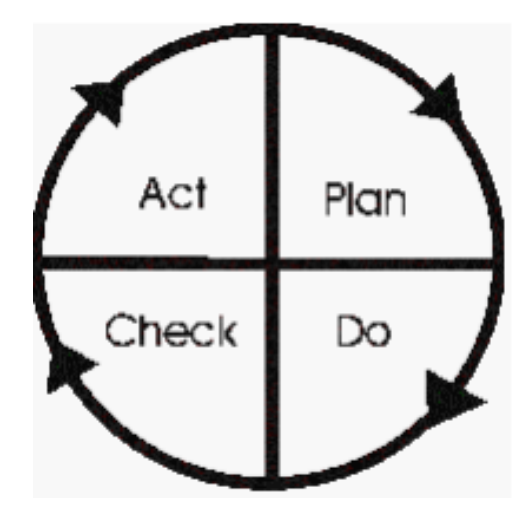

**Fonte: (ANDRADE, 2003)**

O PDCA é formado por quatro etapas: planejar (plan), executar (do), verificar (check) e atuar de maneira corretiva (action) (CAMPOS, 2004).

Segundo Campos (1992) o significado de cada etapa do PDCA é descrito por:

- Planejar (*plan*): Fase onde os objetivos de melhoria dos resultados são definidos e processos estabelecidos possibilitar o cumprimento das metas. Deve-se elaborar ações partindo de problemas já identificados e que participam de forma negativa na obtenção dos resultados esperados;
- Executar (*do*): Execução do que foi definido no plano de ação da etapa "Planejar";
- Verificar (*check*): Etapa de verificação dos resultados da fase de execução, e comparação com o que era esperado pelo planejamento inicial;
- Atuar de maneira corretiva (*action*): Se o resultado não for o esperado, deve analisar o que ocorreu, qual o problema e definir maneiras de correção. Se o resultado for o esperado o processo é finalizado e outro pode se iniciar.

## <span id="page-25-1"></span>2.4.3Roteiro DMAIC de melhoria contínua

O roteiro DMAIC foi criado com o intuito de conter variações em processos industriais. A metodologia DMAIC é muito semelhante ao PDCA (DE MAST; LOKKERBOL, 2012).

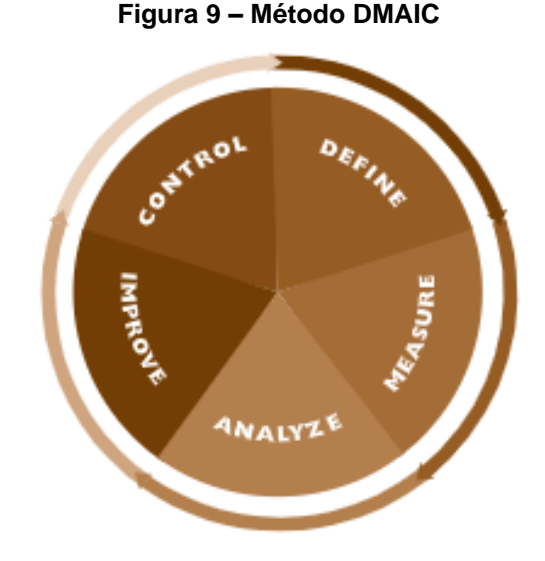

<span id="page-26-0"></span>A figura 9 demonstra em detalhes como o fluxo DMAIC é executado:

**Fonte: (WERKEMA, 2013)**

O método DMAIC transita por cinco fases: definir (*define*), medir (*measure*), análise (*analyze*), melhoria (*improve*) e controle (*control*) (CARVALHO; PALADINI, 2005).

Werkema (2013) mostra cada etapa do DMAIC detalhadamente:

- Definir (*define*): Estabelecer e entender de maneira sólida quais são os problemas, estudar quais serão os impactos desses obstáculos e definir metas que precisam ser alcançadas para vencer esses problemas;
- Medir (*measure*): Definir detalhadamente quais as características dos problemas, e decidir o que e como serão priorizados;
- Analisar (*analyze*): Realizar a análise de dados para entender o motivo dos problemas ocorrerem;
- Melhorar (*improve*): Encontrar métodos e soluções para os problemas do processo;
- Controlar (*control*): Verificar se os problemas foram solucionados, identificando quais soluções tiveram sucesso.

# <span id="page-26-1"></span>2.4.4Roteiro DMAIC de melhoria contínua

Nem tudo é igual nos roteiros DMAIC e PDCA, um exemplo disso é que as três primeiras fases do DMAIC (Definir, Medir e Analisar), são compreendidas apenas na fase "planejamento" do PDCA. Um outro ponto de diferença é que a etapa Melhorar

do DMAIC tem um foco muito grande em utilizar ferramentas estatísticas no processo para além de realizar a melhora, mensurar qual foi de fato a eficácia do desenvolvimento, e isso de maneira geral não acontece no PDCA (PINTO, 2018).

Tanto as duas últimas fases do PDCA (Verificar, Atuar), quanto a última do DMAIC (Controlar), tem o mesmo objetivo que é avaliar a real eficácia da aplicação e busca fazer com que a melhoria realizada atue de forma perene, porém no DMAIC, caso constatado que o objetivo não foi alcançado, deve-se voltar à segunda etapa (Medir) e partir deste ponto para solucionar o problema, caso o mesmo ocorra com o PDCA é proposto que todas as etapas desde a planejar sejam revistas (FRANZ; CATEN, 2003).

> h Analisar neonoexa

<span id="page-27-0"></span>Essa diferença entre os sistemas pode ser observada na figura 10:

**Figura 10 – Comparação PDCA-DMAIC** 

**Fonte: (AGUIAR, 2006)**

## <span id="page-27-1"></span>**2.5 Mapeamento de processos**

Davenport (1994) define um processo como a ordenação singular de uma atividade com começo (*inputs*), meio e fim (*outputs*), onde essas fases podem ser classificadas e identificadas de maneira descomplicada.

Já Oliveira (2005), apresenta processo como uma junção de ações que seguem uma ordem para um resultado característico, de um serviço ou produto.

Logo a gestão de processos é estabelecida como a estruturação de todos os elementos e fases que compõem uma determinada atividade na tentativa de alcançar os objetivos predefinidos e assegurar a realização de maneira correta (COSTA; MOREIRA, 2018).

Mapeamento de processos então pode ser entendido como o procedimento de esquematização de um processo ou um conjunto de processos de uma instituição, setor ou projeto (CHEUNG; BAL, 1998).

Os objetivos da realização do mapeamento de processos, são descritos por Azevedo (2016).

- Entender de maneira clara como funcionam os processos;
- Identificar como os processos se correlacionam;
- Reconhecer falhas e gargalos;
- Distinguir trabalhos sem função;
- Definir onde estão ocorrendo desperdício de tempo e recursos;
- Analisar o quão eficazes são os processos;
- Fornecer dados.

A realização de um mapeamento de processos em uma empresa pode trazer muitos benefícios, como o cumprimento das metas, a diminuição de tempo e custos dos processos. O que o mapeamento de processos faz então é mostrar de forma limpa como um determinado processo funciona (AKAMAVI, 2005).

Melo (2011), cita as etapas para a realização de um mapeamento de processos.

- Reconhecimento e estudo processos;
- Determinar o começo e o final do processo, também identificar quais as entradas (*inputs*) e saídas (*outputs*);
- Definir a complexidade assim como o nível de detalhamento necessário do processo;
- Criar o mapa do processo e garantir a fidelidade do sistema analisado;
- Validar o mapa e certificar que nenhum erro foi cometido.

De acordo com Azevedo (2016), muitas ferramentas podem ser utilizadas no mapeamento de processos, mas as principais e mais empregadas nas indústrias, são Fluxograma e o SIPOC:

O Fluxograma é uma ferramenta que utiliza símbolos para mostrar o fluxo de um ou diversos processos, onde algumas etapas podem ocorrer paralelamente e outras sequencialmente (AZEVEDO, 2016).

Este instrumento faz com que seja muito mais fácil a identificação dos processos, como eles se correlacionam e através disso é possível identificar gargalos (MELLO, 2008).

Um exemplo de fluxograma pode ser observado na figura 11:

<span id="page-29-0"></span>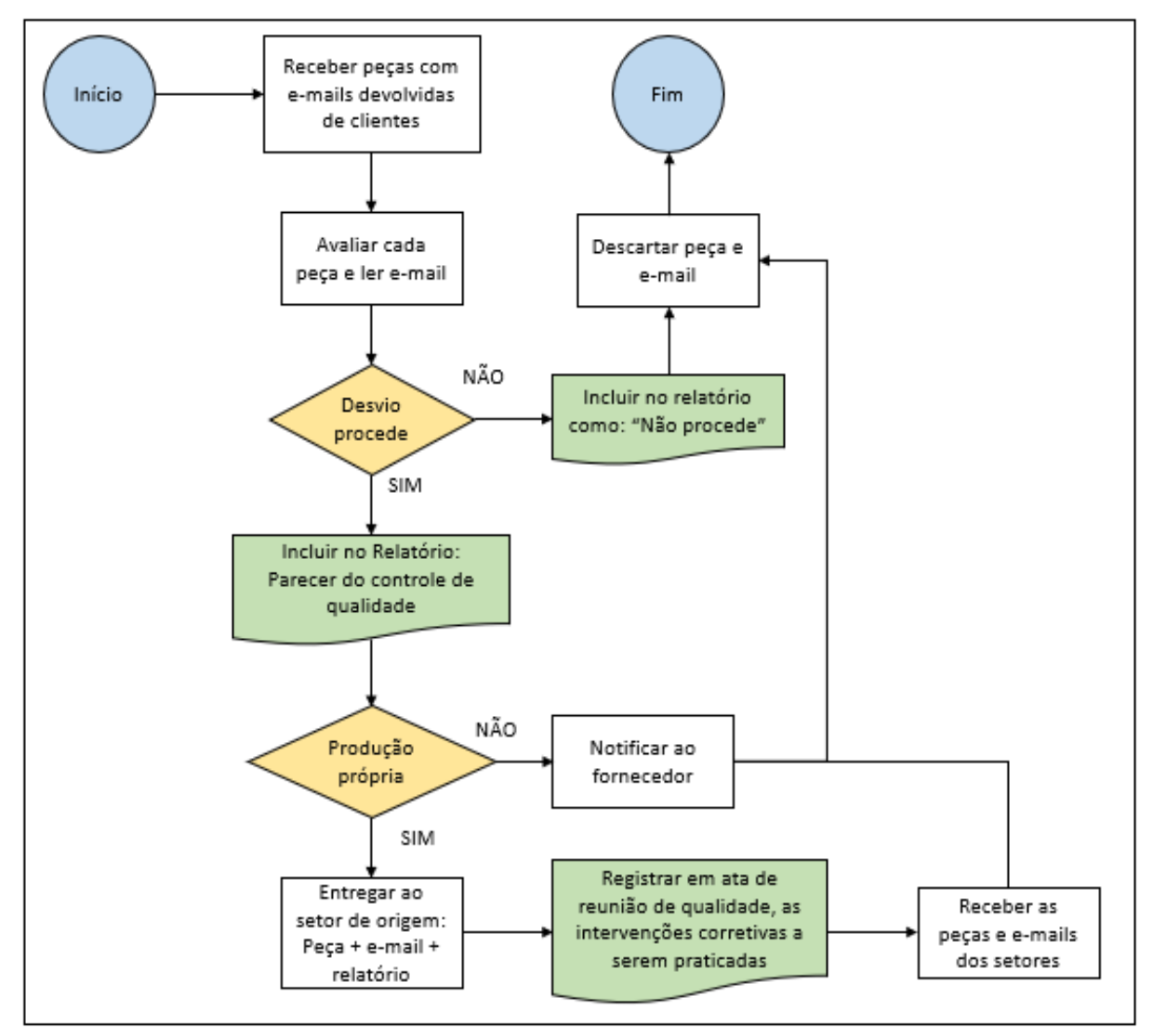

**Figura 11 – Exemplo de Fluxograma**

**Fonte: Adaptado de (AZEVEDO, 2016)**

Já o SIPOC é um pouco diferente, organizado em cinco pilares: Fornecedores (*Suppliers*), Entradas (*Inputs*), Processos (*Process*), Saídas (*Outputs*) e Clientes (*Customers*) (AZEVEDO, 2016).

O SIPOC é utilizado assim como o Fluxograma para visualizar processos, porém com um nível a mais de complexidade em processos que necessitam de mais profundidade na análise, já que trata também das entradas, saídas e clientes. Geralmente tanto o SIPOC quanto o Fluxograma são utilizados em conjunto para potencializar o estudo dos processos (DE OLIVEIRA, 2017).

Para ficar mais claro o entendimento a seguir, na figura 12, é possível observar um exemplo de SIPOC.

<span id="page-30-0"></span>

| <b>Supplier</b> | Input             | <b>Process</b>    | Output          | Customer     |  |
|-----------------|-------------------|-------------------|-----------------|--------------|--|
| (Fornecedor)    | (Entrada)         | (Processo)        | (Saída)         | (Cliente)    |  |
|                 |                   | Requisição de     | Materiais para  |              |  |
| Planejamento    | Ordem de produção | insumos           | pesagem         | Logística    |  |
|                 | Ordem de produção |                   | Insumos         | Granulação e |  |
| Logística       | e insumos         | Pesagem           | dispensados     | Compressão   |  |
|                 | Insumos           | Granulação e      |                 |              |  |
| Pesagem         | dispensados       | Compressão        | Comprimidos     | Logística    |  |
|                 | Comprimidos       | Encerramento da   |                 |              |  |
| Produção        | finalizados       | ordem de produção | Ordem encerrada | Planejamento |  |

**Figura 12 – Exemplo de SIPOC**

**Fonte: Adaptado de (YAMANAKA, 2013)**

Tanto o SIPOC, quando o Fluxograma, foram muito utilizados para o desenvolvimento deste trabalho e também para a implementação da Obeya e da Cockpit na empresa.

## <span id="page-30-1"></span>**3 ASPECTOS METODOLÓGICOS**

Nesta seção do trabalho serão apresentadas algumas informações cruciais sobre esta atividade.

Serão descritos a empresa onde o estudo foi feito e também os procedimentos utilizados para o desenvolvimento, coleta de dados e análise dos resultados.

### <span id="page-30-2"></span>**3.1 Descrição da empresa**

A empresa onde este trabalho foi desenvolvido é uma multinacional do ramo automobilístico. A aliança automobilística que esta instituição pertence está entre os dez maiores grupos de carros do mundo em questão de emplacamentos.

Ainda, a companhia está presente em mais de cem países e atuante no Brasil a mais de vinte anos, se figurando entre as maiores empresas deste ramo presente no território Brasileiro.

Além disso essa indústria gera uma quantidade superior à trinta mil empregos de forma direta e indireta no Brasil, dispondo de um dos maiores times de engenharia, com cerca de mil engenheiros no território nacional.

A instituição em questão representa acima de oito por cento dos emplacamentos e participação de mercado no Brasil, com uma produção maior que duzentos mil veículos emplacados anualmente e contando em 2021 com uma receita global maior do que quarenta bilhões de euros.

#### <span id="page-31-0"></span>**3.2 Coleta de dados**

#### <span id="page-31-1"></span>3.2.1Dados da aplicação Obeya

Para início do trabalho foi realizado um levantamento e contextualização sobre gestão de projetos, Obeya e melhoria contínua. Esta pesquisa foi realizada através de Trabalhos de Conclusão de Curso, artigos científicos e livros.

Depois da contextualização e levantamento de dados sobre os temas relevantes para o trabalho foram realizados contato com a empresa foco do estudo para identificar os responsáveis pela aplicação da Obeya e com isso conseguir acesso as informações e documentos relevantes para entender como aconteceu a aplicação, além dos dados antes durante e após a aplicação da ferramenta.

Este levantamento dos dados foi feito de maneira remota e dividido em duas partes, sendo elas reuniões e análise de documentos:

- Análise de documentos: Parte mais demorada do desenvolvimento, devido a grande quantidade de documentos e dados, que precisaram ser analisados com cuidado para garantir a segurança das informações e também que para que nenhum desses dados fossem perdidos;
- Reuniões: Como o processo e os dados de aplicação foram todos documentados, as entrevistas e reuniões serviram principalmente para sanar as dúvidas de alguns desses documentos, além da ajuda com partes cronológicas e resultados. Essas reuniões e entrevistas, mais especificamente quatorze, foram realizadas entre os meses de junho e

agosto de 2022, com os participantes da equipe inicial de implementação da sala Obeya.

Depois disso todas as informações levantadas foram compiladas e analisadas através de reescritas, fluxogramas, SIPOCs e matrizes de priorização, para que nenhum tema fosse ignorado.

#### <span id="page-32-0"></span>3.2.2Informações acerca do Cockpit

Com a implementação da Obeya, se fez necessário criar um método para análise dos resultados e também melhoria contínua, desta forma foi desenvolvida a ferramenta denominada Cockpit.

Esta ferramenta foi elaborada durante um ano, sendo entregue no primeiro semestre de 2022, proporcionando uma grande visibilidade de informações e indicadores que anteriormente não existiam.

Sem esses indicadores, focados nos resultados obtidos pela sala Obeya, como, quantidade de atraso, tempo de aplicação, quantidade de aplicações, entre outros, não era possível realizar o monitoramento de dados para controlar os resultados e encontrar problemas.

Sendo assim, a atividade de coleta de dados do Cockpit, para a elaboração deste trabalho, seguiu da mesma maneira realizada com a Obeya, já que muitas informações foram partilhadas durante o desenvolvimento de ambos. Então foram realizadas análises de documentos e também oito reuniões em agosto de 2022, com participantes do projeto e também com usuários da ferramenta para levantamento de dados.

## <span id="page-32-1"></span>**4 IMPLEMENTAÇÃO DA OBEYA NA EMPRESA**

## <span id="page-32-2"></span>**4.1 Obeya**

Dentro desta seção será apresentado todo o desenvolvimento de implementação de uma sala Obeya em uma empresa multinacional do ramo automobilístico.

#### <span id="page-33-0"></span>4.1.1Decisão de aplicação

Para início, é necessário deixar claro que a empresa deste estudo por se tratar de uma multinacional é dividida por algumas regiões, então, cada região é responsável e tem a autonomia de desenvolver seus métodos e ferramentas para entregar o melhor resultado. Deste modo tudo o que foi desenvolvido neste trabalho se trata da parte da empresa localizada no continente americano, inclusive a sala Obeya.

Além disso, tudo que está descrito neste trabalho foi aplicado em uma área específica da engenharia na instituição, que é a área de economia de engenharia em projetos vida série (automóvel já em produção e venda). Ainda é valido destacar que uma ação é um projeto micro aplicado a um projeto macro que é o veículo final já em produção e venda.

Dito isto, um responsável da empresa foco deste trabalho, por realizar atividades transversais (trabalha em contato com muitas áreas) observou que algo poderia ser realizado para melhorar o fluxo de implementação nos projetos de engenharia focados em economia de projetos em vida série.

Era necessário realizar a melhora no fluxo de trabalho, porque não existia um *one voice* (as informações ficavam concentradas em algumas pessoas e não eram repassadas), fazendo com que o estado das aplicações não fosse conhecido por toda a equipe e muitas vezes gerava um travamento de informações e redução na velocidade de trabalho, isso acarretava um alongamento no tempo de aplicação. Então ao invés desses projetos serem aplicadas durante o ano sessenta por cento das aplicações eram realizadas em dezembro e muitas adiadas para o ano posterior, gerando muitos atrasos, o que causava perda de economia.

Com isso deu-se início então a uma busca por métodos que poderiam auxiliar no fluxo das ações e proporcionar uma visão mais clara com um *one voice* de todos os envolvidos nos projetos.

Sendo assim durante avaliações e pesquisas surgiu a Obeya, que dentre todas as ferramentas e métodos avaliados foi a que melhor se encaixava nas necessidades da empresa, pois com ela seria possível melhorar o fluxo e o *one voice de* forma que não necessitava uma grande alteração nos fluxos e áreas dos projetos, além disso literaturas vinham apresentando ótimos resultados da *War Room* em diversas empresas.

Então este tema foi escalado até a diretoria da companhia que, pelas informações já levantadas, deu o aval para prosseguir com o projeto e a criação da equipe que colocaria a sala Obeya em funcionamento, não só no Brasil, mas em todos os países da américa que a instituição possui fábricas.

#### <span id="page-34-0"></span>4.1.2Primeiras ações

Após a decisão da aplicação da ferramenta Obeya, foi dado início trabalho de implementação, um trabalho considerado difícil, pois como se trata de uma empresa multinacional e com uma estrutura complexa, uma mudança impactante na organização não é de fácil implementação, e leva um tempo até a habituação ao novo instrumento.

Esta execução então teve início no ano de 2016 e foi realizada por uma equipe multidisciplinar de sete pessoas, escolhidas de maneira estratégica pelo responsável da aplicação que foi a mesma pessoa que identificou os pontos de melhoria e a Obeya.

Com isso para iniciar o projeto, a equipe e a diretoria definiram os objetivos, que foram explicitados antes mesmo do começo das atividades, estas metas eram:

- Redução do tempo das aplicações;
- Diminuição de atrasos;
- Atenuação de retrabalhos;
- Identificar potencias de antecipação das ações;
- Processo ágil e sem complicações.

Com os objetivos explicitados a execução da *War Room*, teve seu início no Brasil, e depois se expandiu para os outros países da América, onde a corporação possuía fábricas. A decisão de começar com o Brasil, foi tomada por ser o país onde a ideia surgiu e serviria como um modelo e teste para futuro emprego nos demais países.

O primeiro passo então, foi adaptar a ferramenta Obeya a realidade da companhia, pois isso é um passo fundamental da aplicação de qualquer instrumento ou ferramenta de gestão de projetos.

Essa adaptação aconteceu durante aproximadamente um ano, onde se fez necessário que a equipe fizesse primeiramente um trabalho de reconhecimento e mapeamento dos processos da empresa, através de fluxogramas e SIPOCs, para entender todos os fluxos, bases de dados e pessoas impactadas.

O mapeamento dos processos foi uma das atividades mais complexas, como mencionado anteriormente, durou cerca de um ano e gerou muitas páginas de documentação, pois foram identificados cento e trinta e oito atividades entre o começo e o final da aplicação de uma ação. Todo esse material gerado precisou ser filtrado pela equipe para a criação do plano de trabalho da implementação da Obeya.

Ainda, através do mapeamento dos processos, foram identificados os seis pilares para a aplicação de uma ação após o surgimento de uma ideia, como pode ser observado na figura 13.

<span id="page-35-0"></span>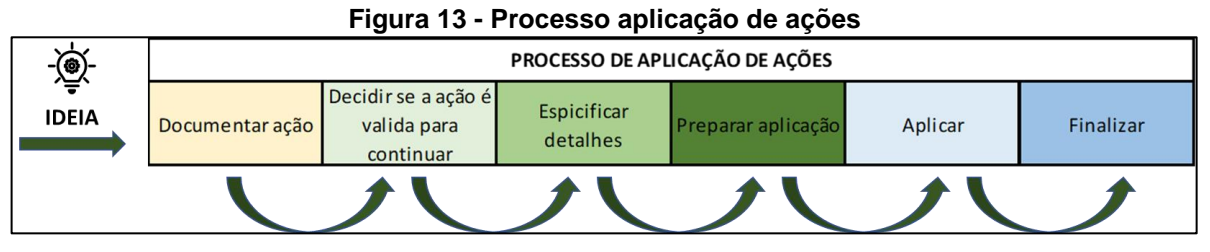

**Fonte: Autoria própria**

Os passos deste processo são descritos melhor abaixo:

- Documentação: Após o surgimento da ideia é necessário que ela seja documentada de forma clara para que possa ser analisada;
- Decidir se a ação é válida para continuar: A equipe precisa decidir se a ação tem validade, se é financeiramente viável investir tempo e dinheiro no desenvolvimento;
- Especificar detalhes: Após a decisão de continuidade é necessário levantar os detalhes mais específicos sobre a ação, além de ser necessário o aval de áreas distintas para realizar o prosseguimento da aplicação (arquitetura, fabricação, compras, embalagem, logística, entre outros);
- Preparar aplicação: Após o levantamento dos detalhes e mediante aprovação, é dado início ao processo de aplicação, onde começam os contratos com fornecedores, processo de embalagem, processo logístico, e demais atividades que sejam necessárias;
- Aplicar: Fase na qual a ação é aplicada na linha de montagem e também economicamente;
- Finalizar: Documentação final do processo.

Esses pilares foram identificados como pontos focais da Obeya, tudo realizado na War Room é basicamente uma força tarefa para levar a ação do primeiro para o último processo de aplicação no menor tempo possível.

### <span id="page-36-0"></span>4.1.3Sala Obeya

Com os bons dados selecionados, deu-se início a criação da sala Obeya Brasil, começando pelos indicadores e informações julgadas de grande importância pela equipe, que foram selecionados para a sala através da análise dos dados e também por benchmarkings realizados.

Como a Obeya se trata também de uma ferramenta de gestão visual, a qualidade e disposição dos indicadores é de extrema importância, para que as equipes tenham as melhores informações na hora das tomadas de decisão. Desta maneira, a seleção e localização desses indicadores foi realizada cuidadosamente, para que esses dados fossem os mais completos e acessíveis, com o intuito de facilitar ao máximo o processo da *Big Room*.

Após os indicadores selecionados, o processo de escolha da sala foi iniciado, então, uma sala localizada em um ponto estratégico do setor administrativo da sede da empresa no Brasil foi selecionada. Este ambiente foi selecionado pois era um local de fácil acesso e no meio da localização das equipes, o que proporcionava que todos os impactados tivessem a facilidade de chegar ao local, além de ser um cômodo que suportava os indicadores e as pessoas participantes da *War Room.*

Ainda para colocar a ferramenta em execução, era necessário realizar a seleção das pessoas que participariam da Obeya. Deste modo o mapeamento dos processos realizado anteriormente foi de suma importância, e a seleção foi realizada observando peças chaves de cada time (os times são equipes que realizam projetos em partes específicas dos veículos, como o time de motor, elétrica, plástico e assim por diante).

Com isso decidiu-se que na sala Obeya seria necessário que participassem de cada time o piloto da ação engenharia e o piloto da ação de compras, e além disso precisariam participar, para dar suporte aos times os responsáveis pela logística, projetos, fabricação, engenharia, compras, da direção financeira e claro o responsável Obeya. O esquema de participação na *War Room* pode ser observado na figura 14.

<span id="page-37-0"></span>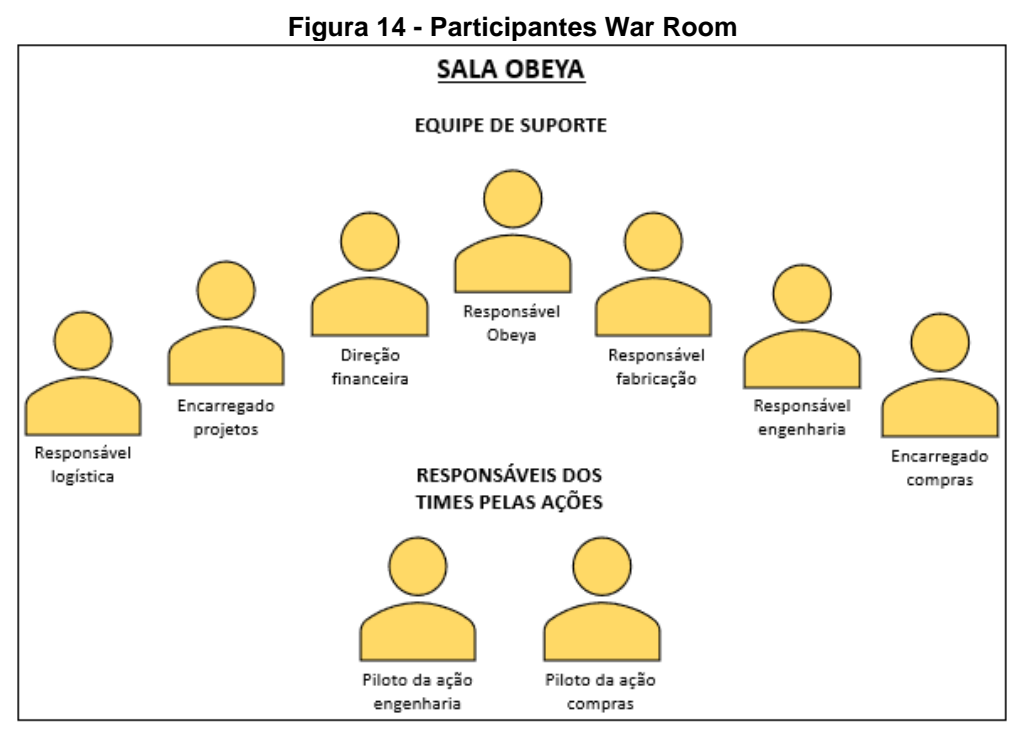

**Fonte: Autoria própria**

Por fim, com tudo preparado só era necessário selecionar quais ações passariam pela sala, pois, anualmente mais de seiscentas ações são criadas, seria inviável que todas fossem tratadas na *War Room*, por isso era necessário filtrar e identificar as ações que passariam e as que não passariam pela Obeya. Então foi decidido que seriam selecionadas ações de forma estratégica, como mostra a figura 15.

<span id="page-37-1"></span>

| Figura 15 - Exemplo seleção de ações Obeya |                           |                                    |      |                                  |                      |              |                   |  |  |
|--------------------------------------------|---------------------------|------------------------------------|------|----------------------------------|----------------------|--------------|-------------------|--|--|
| Exemplo seleção ações OBEYA                |                           |                                    |      |                                  |                      |              |                   |  |  |
|                                            |                           | $No$ ações<br>30                   |      | $No$ ações<br>30                 |                      | $No$ ações   | 30                |  |  |
|                                            | Valor alto                | Valor médio                        | 100  | Valor médio                      | 100                  | Valor médio  | 100               |  |  |
|                                            |                           | Obeya                              | 28   | Obeya                            | 25                   | Obeya        | 18                |  |  |
|                                            | Valor médio<br>Eixo valor | $No$ ações                         | 30   | $No$ ações                       | 30                   | Nº ações     | 30                |  |  |
|                                            |                           | Valor médio                        | 37,5 | Valor médio                      | 37,5                 | Valor médio  | 37,5              |  |  |
|                                            | Valor baixo               | 25<br>Obeya                        |      | Obeya                            | 18                   | <b>Obeya</b> | $12 \overline{ }$ |  |  |
|                                            |                           | Nº ações                           | 30   | $No$ ações                       | 30                   | $No$ ações   | 30                |  |  |
|                                            |                           | Valor médio<br>12,5<br>18<br>Obeya |      | Valor médio                      | 12,5                 |              | 12,5              |  |  |
|                                            |                           |                                    |      | Obeya                            | 12                   |              | 6                 |  |  |
|                                            |                           | 0a20                               |      |                                  | 20 a 40<br>$40$ ou + |              |                   |  |  |
|                                            |                           |                                    |      | Número de semanas para aplicação |                      |              |                   |  |  |

**Fonte: Autoria própria**

A figura 15 mostra a estratégia adotada para a seleção das ações Obeya, as com valor alto impacto monetário e tempo esperado de aplicação curto (letra verde na imagem) teriam preferência, já os com baixo valor e tempo de aplicação esperado longo (letra vermelha na imagem) teriam menos prioridade. Então a maioria das ações com preferência eram selecionadas, e as com menos preferência ou na média eram selecionadas somente de maneira estratégica pela equipe.

<span id="page-38-0"></span>Vale ainda ressaltar que ficou decidido pelas equipes que caso alguma ação trabalhada dentro da *War Room* não avançasse, ou tivesse algum problema que não fosse possível resolver, ocorreria um processo de escalada da ação, até os superiores, como é explicitado na figura 16.

| Processo de escalada |  |  |  |  |                |  |  |  |
|----------------------|--|--|--|--|----------------|--|--|--|
| Semana 1             |  |  |  |  | Obeya          |  |  |  |
| Semana 2             |  |  |  |  | Supervisor     |  |  |  |
| Semana 3             |  |  |  |  | Gerente        |  |  |  |
| Semana 4             |  |  |  |  | <b>Diretor</b> |  |  |  |

**Figura 16 - Processo de escalada de ação Obeya**

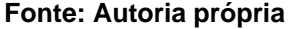

Assim, caso não avançasse na *Big Room* na segunda semana a ação já seria enviada para o supervisor auxiliar na aplicação e se ainda ficasse parada, seria escalada ao gerente e no último caso ao diretor.

<span id="page-38-1"></span>Desta maneira, o projeto de criação da sala Obeya foi finalizado, e a imagem do primeiro teste realizado da Sala no Brasil pode ser observado nas figuras 17 e 18.

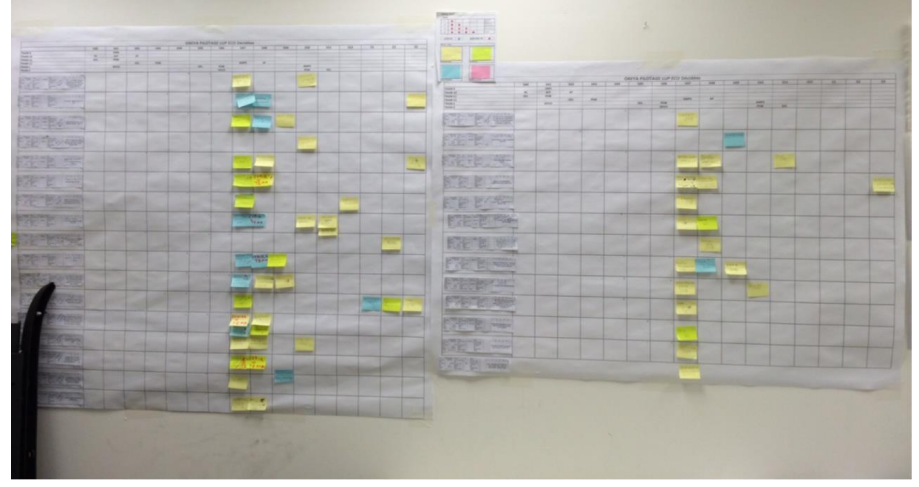

**Figura 17 - Primeiro teste da sala Obeya - 1**

**Fonte: Imagem cedida por Mauricio Zornig (2017)**

<span id="page-39-0"></span>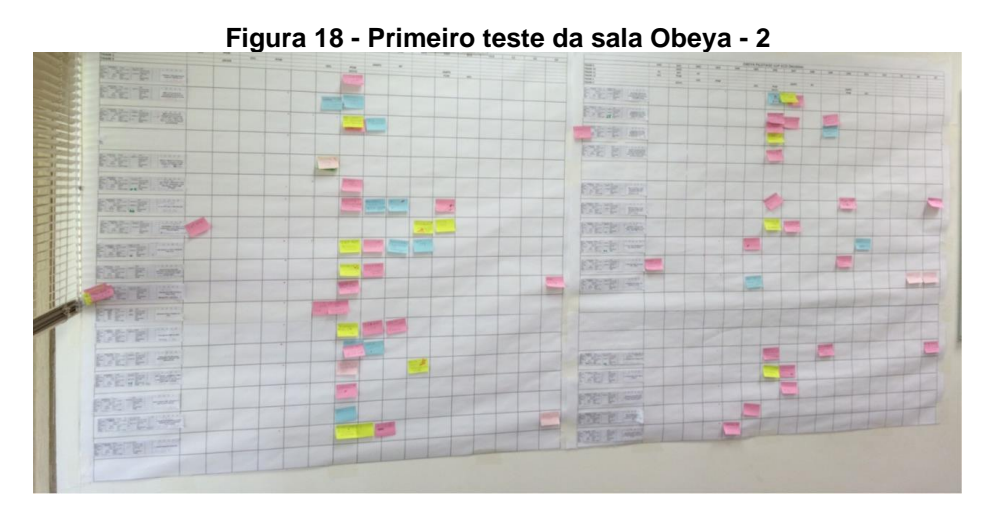

**Fonte: Imagem cedida por Mauricio Zornig (2017)**

Então, em fevereiro de 2017 ocorreu o primeiro Workshop na sede da empresa no Brasil para preparar as equipes para a realização das reuniões na *Big Room*.

## <span id="page-39-2"></span>4.1.4Reuniões Obeya

<span id="page-39-1"></span>Após todas as preparações, as reuniões na sala Obeya em território brasileiro tiveram início no começo de 2017, como pode ser observado na figura 19.

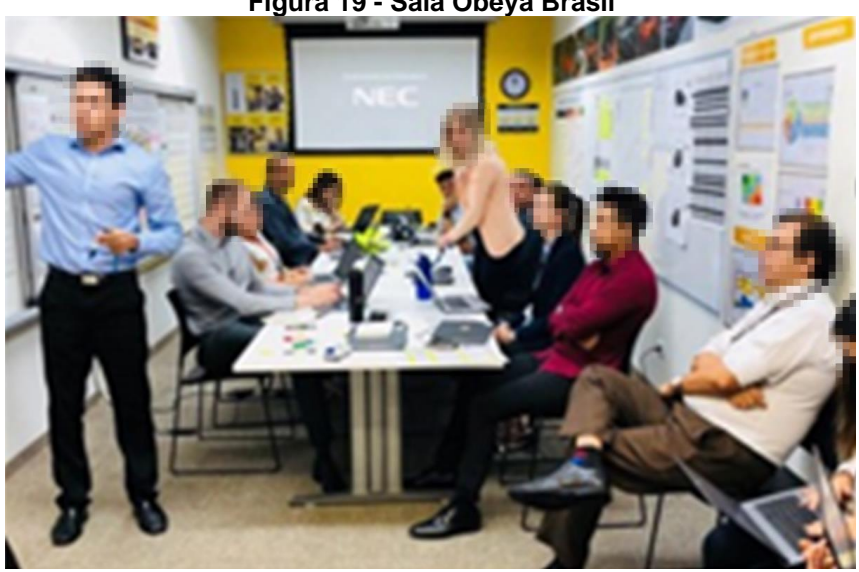

**Figura 19 - Sala Obeya Brasil**

**Fonte: Imagem cedida por Mauricio Zornig (2017)**

O mesmo responsável pelo projeto da *War Room* também foi o selecionado por conta do conhecimento adquirido da ferramenta e também de toda a organização da instituição, como o animador da ferramenta no Brasil, que é o responsável por tocar as reuniões, realizar o *one voice* com as equipes e também realizar as cobranças.

Foi decidido pela equipe, realizar a animação (reunião) do Obeya com a ocorrência de uma vez por semana, e isto se mantém até a data da realização deste trabalho. A definição do intervalo de uma semana se por alguns motivos destacados na lista abaixo.

- Por se tratar de reuniões de aproximadamente trinta minutos, uma reunião semanal não tem impacto negativo no tempo de trabalho dos times, como aconteceria caso ocorressem em períodos menores;
- O intervalo de uma semana proporciona com que os times tenham tempo para trabalhar nas ações passadas pelo Obeya e ralizar os avanços, correções e atividades relacionadas;
- Com o tempo estipulado pode-se trabalhar nos indicadores disponíveis na *War Room,* realizando alterações e atualizações conforme necessário.

Outro ponto importante a se destacar sobre a Obeya é que as ações são comentadas de time por time (por exemplo, primeiro passam as ações do time de mecânica, depois do time de plástico e assim por diante), e mesmo que as ações de um time já tenham sido comentadas, os responsáveis deste time são convidados a ficar até o final, para auxiliar os outros com tomadas de decisão agilizando ainda mais o processo que já é rápido, auxiliando ainda no nivelamento dos conhecimentos das equipes e também na gestão deste conhecimento.

<span id="page-40-0"></span>A imagem do quadro de ações na sala Obeya Brasil, pode ser visualizada na figura 20.

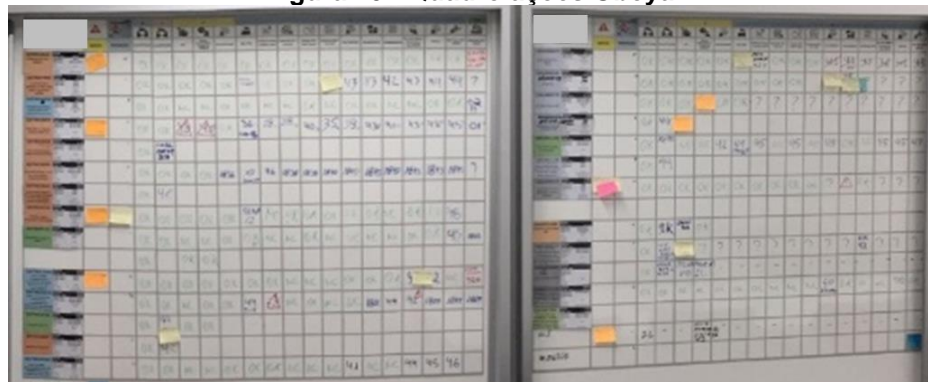

**Figura 20 - Quadro ações Obeya**

**Fonte: Imagem cedida por Mauricio Zornig (2017)**

Este quadro é utilizado durante a reunião na *War Room* para identificar em qual processo está a ação, o que está sendo feito e quais os próximos passos.

Então, com um mês de realização da Obeya Brasil, em março de 2017 foram realizados os Workshops nos outros países da américa e a ferramenta também foi colocada em prática.

Onde permanece sendo utilizada até o momento da escrita e desenvolvimento deste trabalho.

<span id="page-41-0"></span>4.1.5Reuniões Obeya durante a Pandemia do Coronavírus (COVID-19)

No início da Pandemia de 2019 todos os setores administrativos da empresa ficaram em home office, e, sem acesso a sede física da instituição, algo precisava ser feito para contornar a situação e então foi desenvolvido o Obeya digital.

A *War Room* digital foi adaptada para que durante a pandemia, pudesse acontecer no Microsoft Teams (software de comunicação utilizado pela empresa), da mesma maneira que acontecia anteriormente.

A animação continuou ocorrendo uma vez por semana, todos os indicadores eram disponibilizados através do compartilhamento de tela e a equipe presente era a mesma.

Pode-se destacar que a Obeya digital trouxe uma vantagem, as pessoas presentes não precisavam se locomover até a sala, economizando tempo, que mesmo sendo pouco, pode ser utilizado pelos times para outras atividades.

Apesar da adaptação forçada e tirando o fato da locomoção das pessoas, nenhuma mudança de melhora nem de piora foi observado no Obeya digital em relação ao presencial. Desta forma decidiu-se após a pandemia realizar a Obeya de forma hibrida, para que os participantes possam ir presencialmente até a sala ou se conectarem de maneira remota.

## <span id="page-41-1"></span>**4.2 Cockpit**

Nesta seção será apresentado o desenvolvimento da ferramenta de análise de dados e melhoria contínua para controle também das ações tratadas na sala Obeya.

## <span id="page-41-2"></span>4.2.1Condições inicias

Alguns anos após a implementação, estruturação e com o sistema Obeya ainda sendo utilizado, no setor de economia de engenharia em projetos vida série, foi observado que faltava algo, que era melhorar as ferramentas de análise e indicadores para o acompanhamento e melhoria contínua, não só das ações e projetos tratados na Obeya, mas para todas que impactassem economicamente os projetos de engenharia.

Então, em 2021, a responsabilidade de gerenciar a criação dessa ferramenta foi dada ao autor deste trabalho, que contou com a participação também de chefes de projetos, analistas e do responsável pelo setor de economia de engenharia em projetos vida série.

O nome da ferramenta foi dado de Cockpit em referência ao painel de controle de um avião, onde todas as informações necessárias para manter o avião em funcionamento perfeito estão ao alcance da mão do piloto.

Desta maneira foram impostos alguns limites à criação da ferramenta que eram:

- A ferramenta precisava atender a demanda da Obeya e de todos os chefes e engenheiros de projeto;
- Era necessário que o software de desenvolvimento já tivesse sido adquirido pela empresa;
- Indispensável que a ferramenta tivesse interface com os outros sistemas já utilizados;
- A perenidade da ferramenta deveria ser garantida, logo a construção não poderia ser muito complexa, assim como a utilização.

Então com os limites definidos, o primeiro passo foi o desenvolvimento do escopo do projeto, que foi descrito como: Criar uma metodologia para recuperar as informações dos sistemas já utilizados pela empresa, organizar e realizar a convergência através de indicadores, para a utilização na análise da melhoria contínua dos projetos.

Além disso também foram definidas metas do projeto:

- Reduzir o tempo na consolidação dos indicadores;
- Assegurar a transparência e padronização dos indicadores de engenharia em uma única base de dados;
- Construção de uma única página onde todos os dados de maior importância dos projetos pudessem ser exibidos, com alertas para indicadores que apresentarem dados insatisfatórios;
- Construção de um manual de atualização e utilização;
- Possibilitar a total análise das ações, inclusive da Obeya.

## <span id="page-43-2"></span>4.2.2Construção da ferramenta

Com o escopo, as limitações e metas bem definidas, foi necessário realizar a escolha do software que melhor se encaixava e a seleção final ficou entre três opções (Microsoft Excel, Microsoft Power BI e sistema interno desenvolvido pela empresa), onde foi desenvolvida uma matriz de seleção para definir o que seria utilizado, esta matriz pode ser observada na figura 21.

<span id="page-43-0"></span>

| Matriz de seleção              |              |                           |                           |  |  |  |  |  |  |
|--------------------------------|--------------|---------------------------|---------------------------|--|--|--|--|--|--|
| Condições                      | <b>Excel</b> | <b>Power BI</b>           | <b>S.I.E</b>              |  |  |  |  |  |  |
| software já adquirido          |              | $\boldsymbol{\mathsf{x}}$ |                           |  |  |  |  |  |  |
| Flexibilidade                  |              |                           | $\mathbf x$               |  |  |  |  |  |  |
| Interface com sistemas         |              |                           |                           |  |  |  |  |  |  |
| Perenidade                     |              |                           |                           |  |  |  |  |  |  |
| Fácilidade de alteração        |              |                           | $\boldsymbol{\mathsf{x}}$ |  |  |  |  |  |  |
| Sem necessidade de ajuda da TI |              |                           | $\boldsymbol{\mathsf{x}}$ |  |  |  |  |  |  |
| Pontos                         | 18           | 13                        |                           |  |  |  |  |  |  |
|                                |              | <b>Bom</b>                | 3 pontos                  |  |  |  |  |  |  |
| Legenda                        |              | Médio                     | 2pontos                   |  |  |  |  |  |  |
|                                |              | Não aplica                | 1ponto                    |  |  |  |  |  |  |

**Figura 21 – Matriz de seleção cockpit**

#### **Fonte: Autoria própria**

Logo, observando a Figura acima, a ferramenta que melhor satisfez todos os requisitos necessários foi o Microsoft Excel, sendo assim, foi possível realizar o cronograma das atividades que pode ser observado na figura 22.

**Figura 22 – Cronograma Cockpit**

<span id="page-43-1"></span>

|                                      | <b>COCKPIT</b> |              |     |            |              |              |              |              |              |              |              |              |            |
|--------------------------------------|----------------|--------------|-----|------------|--------------|--------------|--------------|--------------|--------------|--------------|--------------|--------------|------------|
| <b>ATIVIDADES</b>                    | 2021           |              |     |            | 2022         |              |              |              |              |              |              |              |            |
|                                      | <b>JUN</b>     | <b>JUL</b>   | AGO | <b>SET</b> | <b>OUT</b>   | <b>NOV</b>   | <b>DEZ</b>   | <b>JAN</b>   | <b>FEV</b>   | <b>MAR</b>   | <b>ABR</b>   | <b>MAI</b>   | <b>JUN</b> |
| <b>Estudo dos sistemas</b>           | ✓              |              |     |            |              |              |              |              |              |              |              |              |            |
| Estudo das ferramentas já existentes | √              |              |     |            |              |              |              |              |              |              |              |              |            |
| <b>Mapeamento dos processos</b>      |                | $\checkmark$ | V   | √          | $\checkmark$ |              |              |              |              |              |              |              |            |
| Criação da base de dados             |                |              |     |            | √            | $\checkmark$ |              |              |              |              |              |              |            |
| Convergencia das informações         |                |              |     |            |              | √            | $\checkmark$ |              |              |              |              |              |            |
| Estudo e criação dos indicadores     |                |              |     |            |              |              | $\checkmark$ | $\checkmark$ |              |              |              |              |            |
| Validações                           |                |              |     |            |              |              |              |              | $\checkmark$ |              |              |              |            |
| Documentação                         |                |              |     |            |              |              |              |              |              | $\checkmark$ |              |              |            |
| <b>Entrega</b>                       |                |              |     |            |              |              |              |              |              | $\checkmark$ |              |              |            |
| Utilização                           |                |              |     |            |              |              |              |              |              | $\checkmark$ | $\checkmark$ | $\checkmark$ |            |
| Apresentação                         |                |              |     |            |              |              |              |              |              |              |              |              |            |

**Fonte: Autoria própria**

O projeto foi iniciado então em junho de 2021 e o cronograma foi seguido à risca até junho de 2022, algumas partes deste cronograma serão destacadas neste trabalho.

Para todo e qualquer processo de criação de indicadores e melhoria contínua, o passo mais importante é o mapeamento de processo, pois o mapeamento é a base de identificação e criação de qualquer indicador, pois não é possível desenvolver uma ferramenta de controle sem ter total conhecimento dos processos e das partes envolvidas.

Deste modo para realizar o mapeamento foram definidas as áreas de interesse, através de *benchmarking* e entrevistas, então foram utilizadas as ferramentas fluxograma e SIPOC para documentar o mapeamento realizado nestas áreas.

Como a maioria dos fluxogramas e SIPOCs possuem dados sigilosos, neste trabalho será apresentado apenas o fluxograma principal resumido do projeto, que pode ser observado na figura 23.

<span id="page-44-0"></span>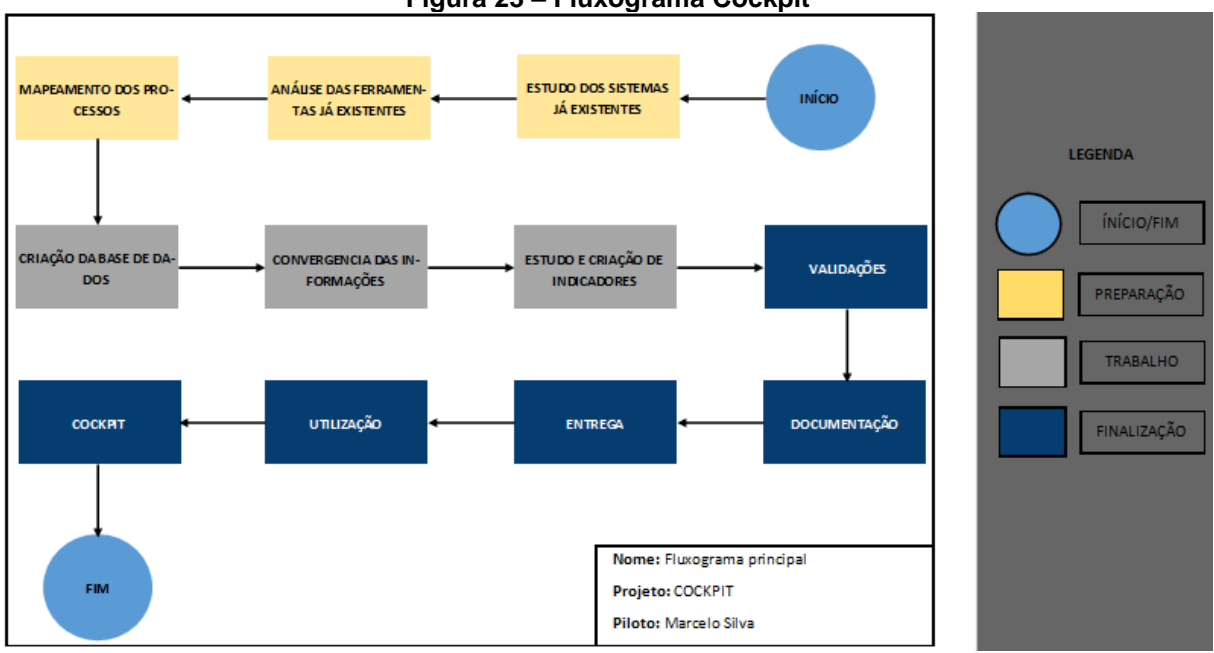

**Figura 23 – Fluxograma Cockpit**

**Fonte: Autoria própria**

Este fluxograma foi desenvolvido separando algumas partes estratégica para a criação da ferramenta, com a parte de preparação em amarelo, a de trabalho em cinza e finalização em azul escuro, mais detalhes do fluxo podem ser observados na lista apresentada a seguir.

• Início: Com o escopo bem definido foi dado início ao projeto;

- Estudo dos sistemas já existentes: Analisar os sistemas utilizados pela empresa e identificar a melhor maneira de adquirir e tratar os dados disponibilizados pelos sistemas;
- Análise das ferramentas já existentes: Antes da criação do Cockpit já existiam algumas ferramentas de análise para ajuda na melhoria contínua, então se fez necessário analisar essas ferramentas para identificar pontos que poderiam ser usados e o que era irrelevante e não deveria ser incorporado a nova;
- Mapeamento dos processos: Todos os processos impactados pela nova ferramenta foram mapeados, então foram criados fluxogramas e SIPOCs para ajudar no estudo e criação dos melhores indicadores;
- Criação da base de dados: Após o estudo dos sistemas existentes, foram extraídos todos os dados necessários destes sistemas e criada uma única base com os dados relevantes;
- Convergência das informações: Uma base de dados não é nada se as informações disponíveis nela não possuem correlação, então nesta fase do projeto foi realizado o estudo e trabalho de convergir todas essas informações, como uma preparação para a criação dos indicadores;
- Estudo e criação de indicadores: Com os dados correlacionados foi realizado o processo mais importante, e o que definiria se a ferramenta seria um diferencial para a empresa, a criação dos indicadores. Foi o processo demorado, e aqui os fluxogramas, SIPOCs, entrevistas com os gerentes de projetos e entrevistas com demais impactados foram essenciais, e mais de cem novos indicadores desenvolvidos;
- Validações: Os indicadores passaram pelas áreas interessadas para as validações, neste passo também foi necessário realizar algumas modificações, porém foram realizadas apenas pequenas correções em indicadores específicos, que não influenciaram no cronograma de entrega;
- Documentação: Realizada a documentação do projeto, além da criação de manuais de utilização e atualização;
- Entrega: Ferramenta enviada para testes dos utilizadores;
- Utilização: Período definido de testes;
- Cockpit: Ferramenta aprovada e pronta para o uso;
- Fim: Projeto finalizado.

## <span id="page-46-1"></span>4.2.3Finalização do projeto

Após a entrega da ferramenta, foram esperados dois meses, até que todos os impactados pudessem testar a capacidade e os indicadores presentes, então foi realizado uma pesquisa de *feedback*.

Por conta das diretrizes da empresa, a imagem do Cockpit não pode ser exibida neste trabalho, porém, na figura 24, é possível ver o primeiro *layout* de uma das *dashboards* desenvolvidas dentro da ferramenta.

<span id="page-46-0"></span>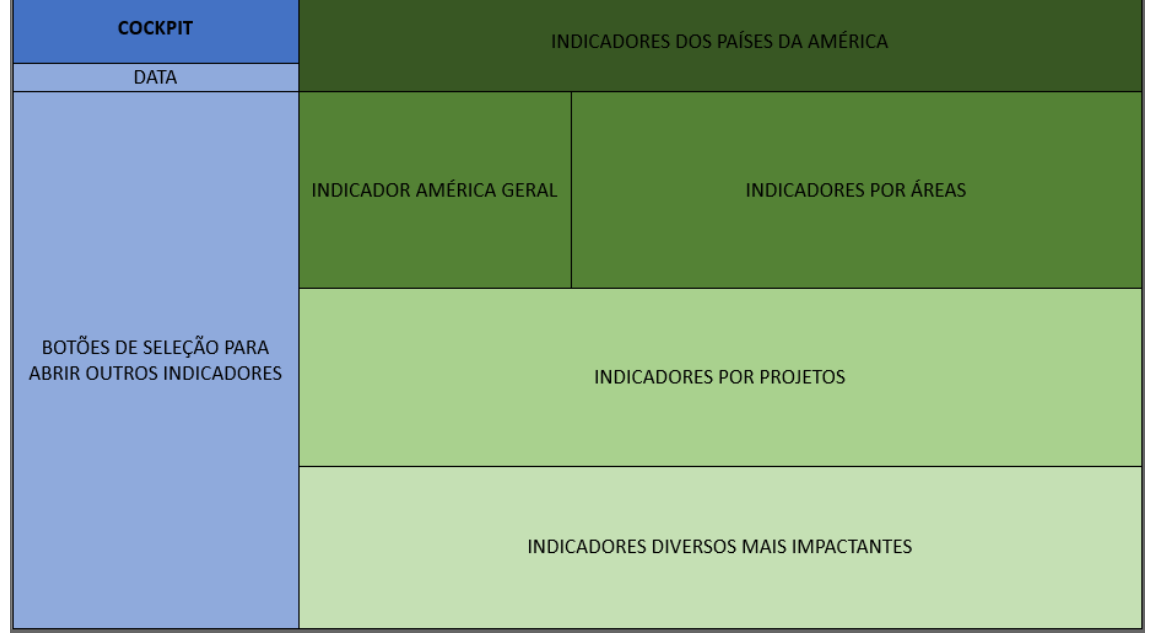

#### **Figura 24 - Layout principal Cockpit**

**Fonte: Autoria própria**

O layout principal da ferramenta foi dividido em duas partes, em azul a parte funcional, onde é possível observar o nome do Cockpit, a data e dá acesso a botões para alterar alguns status dos indicadores e também abrir outros mais detalhados.

A segunda parte, em verde, mostra os indicadores identificados como prioritários no layout principal (indicadores que dão uma visão macro dos projetos para uma análise mais ágil e que facilita a utilização na sala Obeya), onde quanto mais escura a cor, maior a prioridade do indicador, onde o foi colocado em ordem decrescente de importância de cima para baixo.

## <span id="page-47-1"></span>**5 RESULTADOS E DISCUÇÕES**

#### <span id="page-47-2"></span>**5.1 Resultados obtidos pela aplicação da Obeya**

A ferramenta Obeya começou a ser utilizada pela instituição alvo deste projeto em 2017 e esta utilização vem sendo realizada até a data de escrita deste trabalho, 2022, esta informação já demonstra que a ferramenta foi bem sucedida, pois caso contrário já teria sido substituído por outro instrumento.

O objetivo principal da *War Room* era desde o início de sua construção e implementação, reduzir atrasos das ações aplicadas nos projetos, e essa redução aconteceu logo no primeiro ano de utilização da ferramenta, na figura 25 é possível ver esta diminuição.

<span id="page-47-0"></span>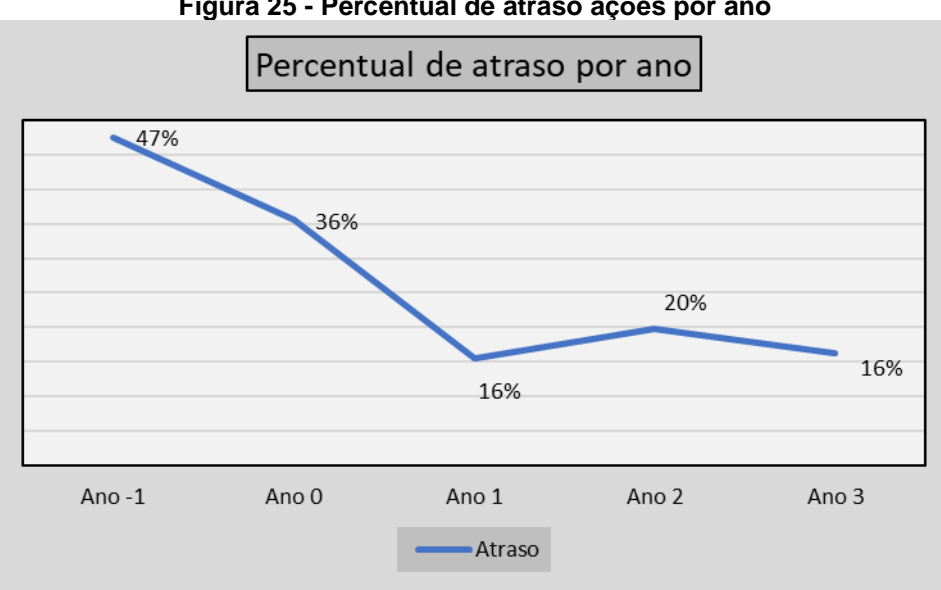

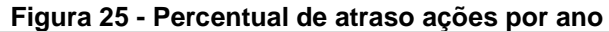

**Fonte: Autoria própria**

Na figura 25 o ano -1 é anterior a utilização da sala *Big Room* e o ano 0 é o primeiro ano da utilização, onde já é possível observar uma melhoria de onze por cento nos atrasos.

Contudo a redução não aconteceu somente no primeiro ano, no segundo ano os atrasos reduziram ainda mais, chegando a uma diminuição de trinta e um por cento em comparação ao ano antes da utilização da War Room. Depois disso pode-se notar que os valores dos atrasos se mantiveram relativamente constantes e muito abaixo do que era comum anteriormente.

Esta redução gerou um ganho exponencial para a empresa, e a constância do resultado baixo nos atrasos através dos anos, comprova a eficiência da utilização de uma sala Obeya em uma indústria automobilística.

Além disso, não foram só os atrasos na aplicação das ações que diminuíram, o tempo médio para a aplicação dessas ações teve uma queda abrupta após o início da utilização da *War Room,* este dado é visível na figura 26.

<span id="page-48-0"></span>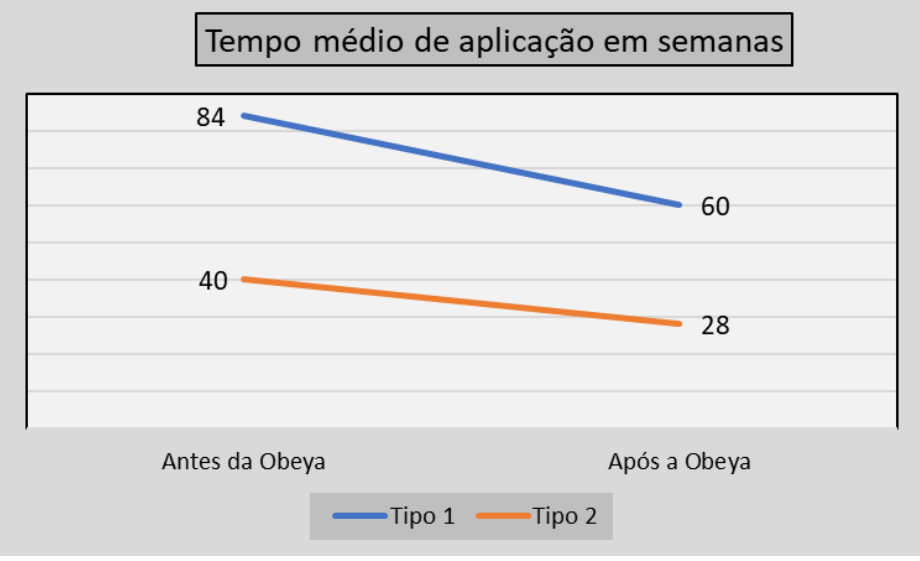

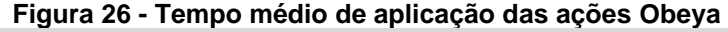

**Fonte: Autoria própria**

Na figura 26 observa-se que existem dois tipos de ações, isso porque existe um tipo específico, que está disposto no gráfico como tipo 1, que por conta dos tramites tem um tempo de aplicação maior que as de tipo 2.

Mesmo assim, os dois tipos tiveram uma queda acentuada no tempo médio de aplicação após a utilização da ferramenta Obeya, com o tipo 1 tendo uma redução de aproximadamente 29%, enquanto o tipo 2 obteve uma redução de cerca de 30%.

Esta diminuição no tempo proporciona às equipes redirecionarem o período que seria utilizado anteriormente para aplicar as ações em outras atividades.

Também, a relação e a adaptação das equipes com a Obeya foram boas, e, por meio de entrevistas realizadas com quem já participou e com quem ainda participa da organização da *Big Room* dentro da empresa, é possível notar a grande melhora que a ferramenta proporcionou. Dentre todas as pessoas contatadas durante as pesquisas para a realização deste trabalho, todas elogiaram a War Room e reconheceram que sem ela não seria possível um resultado tão positivo.

As melhoras realizadas pela Obeya, foram muito expressivas para a empresa, que, já em 2017, primeiro ano da utilização, premiou a equipe responsável pelo desenvolvimento da sala Obeya com um prêmio mundial da instituição, reconhecendo que foi o melhor projeto desenvolvido na área de gestão, dentre todos os países que a companhia atua.

## <span id="page-49-0"></span>**5.2 Análises e feedback do Cockpit**

A utilização do Cockpit proporcionou muitos ganhos a companhia, esses benefícios foram gerados de maneira direta e indireta. Dos resultados indiretos os principais são destacados na lista abaixo.

- Tempo utilizado pela equipe para atualização de indicadores passou de oito para três horas semanais, proporcionando um ganho de tempo para tratamento de outras atividades;
- Mais de cem novos indicadores foram desenvolvidos, isso teve impacto positivo em dez setores diferentes, proporcionando um maior controle sobre todos os projetos, facilitando a descoberta de novos potenciais de economia;
- O Cockpit proporcionou redução de correções, as equipes conseguem identificar erros e realizar as mudanças antes de aplicar projetos, isso acarreta em redução de custos e tempo, pois não necessita de retrabalho;
- Redução no tempo das áreas impactadas para encontrar informações acerca dos projetos, proporcionando novamente ganho de tempo para tratamento de outras atividades.

Além dos ganhos indiretos proporcionados pela ferramenta, dois dos indicadores mais importantes para qualquer projeto tiveram uma melhora muito significativas logo nas primeiras semanas de utilização do Cockpit, esses ganhos foram principalmente na redução de atrasos e na aplicação de ações, que podem ser vistos nas figuras 27 e 28.

<span id="page-50-0"></span>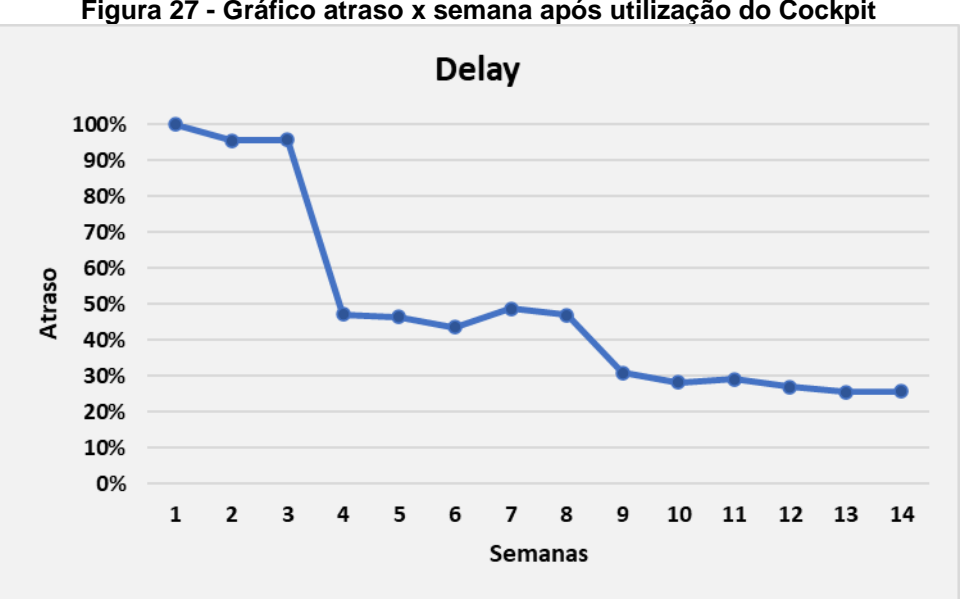

**Figura 27 - Gráfico atraso x semana após utilização do Cockpit**

**Fonte: Autoria própria**

<span id="page-50-1"></span>**Applications performed** 160% 140% 120% Aplicações 100% 80% 60% 40% 20% 0%  $\overline{2}$  $\overline{\mathbf{3}}$ 5 6  $\overline{7}$ 10 11 13 14  $\mathbf{1}$  $\overline{a}$ 8 9 12 Semanas

**Figura 28 - Gráfico aplicações x semanas após utilização do Cockpit**

**Fonte: Autoria própria**

Os atrasos em aplicações tiveram uma redução de cerca de 74% e o número de aplicações de ações nos projetos um aumento de 51%, o que mostra um aproveitamento alto da ferramenta.

Com isso, os ganhos diretos e indiretos proporcionados pelo Cockpit, foram reconhecidos, recebendo elogios até mesmo de alguns membros da diretoria da companhia.

Sendo assim, a empresa analisou vários desenvolvimentos realizados em diversas áreas e premiou o Cockpit como uma das aplicações mais importantes de 2021 e 2022, comprovando o impacto causado por uma ferramenta simples, porém de grande importância para a análise de dados de engenharia.

## <span id="page-51-0"></span>**6 CONCLUSÃO**

O lucro de uma empresa vai muito além da quantidade de vendas de um produto, uma empresa que vende menos pode ter maiores ganhos que uma empresa com número de vendas muito maior.

Isso se dá pelo fato de que é muito importante quando se trata de projetos e processos, deixar a produção enxuta, ou seja aplicar o *Lean manufacturing*, reduzindo desperdícios e otimizando os processos.

Neste ponto é muito importante que atrasos, retrabalhos e tempo de aplicação de um projeto sejam reduzidos a um mínimo possível, pois estes podem causar perdas significativas para o lucro da empresa.

Desta forma através dos resultados obtidos pela Obeya, observa-se que a ferramenta foi útil para a companhia onde este estudo foi desenvolvido, pois sanou os problemas encontrados de maneira rápida e duradoura visto que mesmo anos após a implantação, os indicadores de atraso e tempo de aplicação continuam em níveis muito baixos se comparados com anos antes de implementação da War Room.

Ainda, através do Cockpit, pode-se observar, que mesmo que uma ferramenta, um *framework,* ou uma metodologia, tenha sido aplicada de maneira correta e com bons resultados, ainda existem pontos de melhora. E embora com um baixo investimento e pouco tempo de desenvolvimento, é possível criar uma ferramenta de análise de indicadores e melhoria contínua com grande impacto positivo nos resultados.

Logo, fica claro que tanto a Obeya quanto o Cockpit foram fundamentais para a melhora dos processos e projetos, atestando mais uma vez a grande capacidade das ferramentas e pilares do *Lean manufacturing* no setor industrial.

## **REFERÊNCIAS**

<span id="page-52-0"></span>AGUIAR, Silvio. **Integração das ferramentas da qualidade ao PDCA e ao programa seis sigma**. Nova Lima, MG: INDG, 2006. 231 p.

AKAMAVI, Raphaël K. Re‐engineering service quality process mapping: e‐banking process. **International Journal of Bank Marketing**, v. 23, ed. 1, p. 28-53, 2005.

ALMEIDA, Maria Christina Barbosa de. **Planejamento de bibliotecas e serviços de informação**. 2.ed. Brasília: Briquet de Lemos, 2005. 144 p.

ANDRADE, Fabio Felippe de. **O método de melhorias PDCA**. 2003. Dissertação (Mestrado em Engenharia de Construção Civil e Urbana) - Escola Politécnica, University of São Paulo, São Paulo, 2003.

ARAUJO, Cesar Augusto Campos de; RENTES, Antonio Freitas. A metodologia Kaizen na condução do processo de mudança em sistemas de produção enxuta. **Revista Gestão Industrial**, v. 2, n. 2, p. 126-135, 2006.

AZEVEDO, Irene Conceição Gouvêa. Fluxograma como ferramenta de mapeamento de processo no controle de qualidade de uma indústria de confecção. **Congresso Nacional de Excelência em Gestão**. 2016. p. 1-14.

BARBALHO, Célia Regina Simonetti. Gestão pela qualidade: referencial teórico. **Transinformação**, v. 8, n. 3, p. 97-120, 1996.

BARBER, Elizabeth. Benchmarking the management of projects: a review of current thinking. **International Journal of Project Management**, v. 22, n. 4, p. 301-307, 2004.

BASSI, Edson et al. Fatores de sustentação dos resultados do kaizen na produtividade: estudo de caso múltiplo. **Revista Produção Online**, v. 20, n. 1, p. 275- 295, 2020.

CAMPOS, Vicente Falconi. **Controle Da Qualidade Total**: No Estilo Japonês. 5. ed.: QFCO, 1992. 229 p.

CAMPOS, Vicente Falconi. **Controle Da Qualidade Total**: No Estilo Japones. 8. ed. Nova Lima, MG: INDG, 2004. 256 p.

CÉSAR, Francisco I. Giocondo. **Ferramentas Básicas da Qualidade**: Instrumentos para gerenciamento de processo e melhoria contínua. 1. ed.: Biblioteca24horas, 2011. 132 p.

CARVALHO, Marly Monteiro de; PALADINI, Edson Pacheco. **Gestão da qualidade: teoria e casos.**: Elsevier, 2005. 355 p.

CHEUNG, Yen; BAL, Jay. Process analysis techniques and tools for business improvements. **Business Process Management Journal**, V. 4, n. 4, p. 274-290, 1998.

COSTA, Maria Teresa Pires; MOREIRA, Elzeni Alves. Gestão e mapeamento de processos nas instituições públicas: um estudo de caso em uma Universidade

Federal. **Revista Gestão Universitária na América Latina-GUAL**, v. 11, n. 1, p. 162- 183, 2018.

COVRE, Ana Paula Matioli; ROTTA, Ivana Salvagni. Proposta de gestão visual em um projeto de desenvolvimento de novos produtos: conceitos de obeya no setor de linha branca. **Congresso Brasileiro de Engenharia de Produção**, 2013.

CUNHA, Vera Lídia Soares. **Melhoria Contínua do Sistema de Controlo da Qualidade**. Monografia-Curso de Engenharia Metalúrgica e de Materiais, Faculdade de Engenharia da Universidade do Porto, 2010.

CUNHA, Brida Kucarz da. **Potencialização do uso da metodologia Obeya**. 2018. Tese de Doutorado. Fundação Getulio Vargas.

DA ROSA, João Paulo Casagrande; ESTEVES, Paulo Cesar Leite. Gestão das partes interessadas no contexto das metodologias de gestão de projetos. **Revista Espacios**, v. 38, n. 21, 2017.

DAS CHAGAS, Lesley Laurence; SAMED, Márcia Marcondes Altimari. **Gestão de projetos aplicada ao desenvolvimento de produtos em uma indústria metal mecânica**. Trabalhos de Conclusão de Curso do DEP, v. 2, n. 1, 2006.

DAVENPORT, Thomas H. **Reengenharia de processo: como inovar na empresa através da tecnologia da informação**. Rio de Janeiro: Campus, 1994.

DE MAST, Jeroen; LOKKERBOL, Joran. An analysis of the Six Sigma DMAIC method from the perspective of problem solving. **International Journal of Production Economics**, v. 139, n. 2, p. 604-614, 2012.

DE OLIVEIRA, Elizeu de Farias. **Proposta de melhoria de processos em empresas da indústria metalmecânica**. Pós-Graduação (MESTRE EM ENGENHARIA DE PRODUÇÃO) - UNIVERSIDADE CANDIDO MENDES, 2017.

FAESARELLA, Ivete S.; SACOMANO, José B.; CARPINETTI, Luiz C.R. **Gestão da qualidade: conceitos e ferramentas**. São Carlos, SP: 2006. 126 p.

FONSECA, Luciana et al. A ferramenta kaizen nas organizações. **Congresso Nacional de Excelência em Gestão. INOVARSE**. 2016. p. 29-30.

FRANZ, LA dos S.; CATEN, CST. Uma discussão quanto à relação entre os métodos DMAIC e PDCA. **III Semana de Engenharia de Produção e Transportes**, 2003.

GONZALEZ, Rodrigo Valio Dominguez; MARTINS, Manoel Fernando. Melhoria contínua no ambiente ISO 9001: 2000: estudo de caso em duas empresas do setor automobilístico. **Production**, v. 17, p. 592-603, 2007.

GROSBELLI, Andressa Carla. **Proposta de melhoria contínua em um almoxarifado utilizando a ferramenta 5W2H**. Trabalho de Conclusão de Curso (Graduação) – Universidade Tecnológica Federal do Paraná, Medianeira, 2014.

HAMERSCHIMIDT, Márcio Biehl. **Gestão da qualidade em projetos de inovação tecnológica**. Monografia (MBA em Gerenciamento de Projetos) - Universidade Federal do Paraná, 2005.

JURAN, Joseph; GODFREY, A. Blanton. Quality handbook. **Republished McGraw-Hill**, v. 173, n. 8, p. 34-51, 1999.

KAIZEN INSTITUTE. **Kaizen Institute Brasil**. 2022. Disponível em: https://br.kaizen.com/. Acesso em: 6 jun. 2022.

KEELLING, Ralph. **Gestão de projetos: Uma abordagem global**. 1. ed. São Paulo: Saraiva, 2002. 293 p.

LARSON, Erik W.; GOBELI, David H. Significance of project management structure on development success. **IEEE transactions on engineering management**, v. 36, n. 2, p. 119-125, 1989.

LEAN INSTITUTE BRASIL. **Vocabulário**. 2022. Disponível em: https://www.lean.org.br/vocabulario.aspx. Acesso em: 12 jul. 2022.

LIKER, Jeffrey K. **O modelo Toyota: 14 princípios de gestão do maior fabricante do mundo**. 1. ed.: Bookman, 2005. 320 p.

JEFFREY, Liker K.; MEIER, David. **Toyota Way Fieldbook**: A Practical Guide for Implementing Toyota's 4Ps.: McGraw-Hill Education, 2006. 476 p.

MACHADO, Simone Silva. **Gestão da Qualidade**. Inhumas - GO: Instituto Federal de Educação, Ciência e Tecnologia, 2012. 92 p.

MARZALL, Luciana Fighera; SANTOS, Lucas Almeida dos; GODOY, Leoni Pentiado. Inovação no projeto de produto como fator para redução de custos logísticos e de produção. **Revista Produção Online**, v. 16, n. 1, p. 342-365, 2016.

MELLO, Ana Emília Nascimento Salomon de. **Aplicação do mapeamento de processos e da simulação no desenvolvimento de projetos de processos produtivos**. 2008. Dissertação (Mestrado em Engenharia de Produção) – Universidade Federal de Itajubá, Itajubá, 2008.

MELLO, Ana Emília Nascimento Salomon. **Aplicação do Mapeamento de Processo e da simulação no desenvolvimento de projetos UNB de processos produtivos**. Itajubá: UNIFEI, 2011.

MORGAN, James M.; LIKER, Jeffrey K. **The Toyota Product Development System**: Integrating People, Process and Technology.: Productivity Press, 2006. 377 p.

NETO, Gonçalves James. **Metodologias ágeis em uma microempresa de desenvolvimento de softwares**: Um estudo de caso com o uso do Scrum. 2019. Trabalho de Conclusão de Curso (Especialização em Gestão da Tecnologia da Informação e Comunicação) - Universidade Tecnológica Federal do Paraná, Curitiba, 2019.

OHNO, Taiichi. **O Sistema Toyota de Produção: Além da Produção em Larga Escala**. 1. ed.: Bookman, 1997. 150 p.

OLIANI, Luiz H.; PASHCOALINO, Wlamir J.; OLIVEIRA, Wdson. Ferramenta de melhoria contínua kaizen. **Revista Científica UNAR**, v. 12, n. 1, p. 57-67, 2016.

OLIVEIRA, S.B. Análise, Modelagem e Documentação de Processos, em Gestão por Processos. **Qualitymark Editora**, Rio de Janeiro, 2005.

OLIVEIRA, Leandro Márcio de. **Como a estratégia de LEAN ágile pode preparar a operação de uma empresa de embalagens para cenário de demanda crescente?**. Orientador: Luiz Carlos Di Serio. 2021. Monografia (Mestre em Gestão para a Competitividade) - Fundação Getúlio Vargas, 2021.

PADILLA, Lillian. Lean manufacturing manufactura esbelta/ágil. **Revista Electrónica Ingeniería Primero ISSN**, v. 2076, n. 3166, p. 91-98, 2010.

PATAH, Leandro Alves; CARVALHO, Marly Monteiro de. Sucesso a partir de investimento em metodologias de gestão de projetos. **Production**, v. 26, p. 129-144, 2015.

PICCHI, Flávio Augusto. **Como uma "obeya" pode alinhar pessoas e otimizar resultados**. 2020. Disponível em: https://www.lean.org.br/artigos/1224/como-umaobeya-pode-alinhar-pessoas-e-otimizar-resultados.aspx. Acesso em: 16 ago. 2022.

PINTO, Henrique Pereira. **Comparação da utilização das metodologias PDCA e DMAIC para melhoria de patamar de resultados**. Trabalho de Conclusão de Curso - Universidade Tecnológica Federal do Paraná, 2018.

PISSOLATTI, Ramon. **Melhoria da eficácia de reuniões gerenciais a partir da implementação de uma sala Obeya**. Orientador: Marco Antonio Carvalho Pereira. 2018. Monografia (Graduação do curso de Engenharia de Produção) - Universidade de São Paulo, 2018.

PROJECT MANAGEMENT INSTITUTE. **Um guia do conhecimento em gerenciamento de projetos**: (GUIA PMBOK). 5. ed. Newtown Square, PA: Project Management Institute, 2013. 567 p.

PROJECT MANAGEMENT INSTITUTE. **Um guia do conhecimento em gerenciamento de projetos**: PMBOK. 6. ed. Newtown Square, PA: Project Management Institute, 2017. 726 p.

RAD, Parviz F.; LEVIN, Ginger. **Metrics for Project Management**: Formalized approaches. Management Concepts, 2005.

SPUDEIT, Daniela; FERENHOF, Helio Aisenberg. A aplicação do PMBOK® na gestão de projetos em unidades de informação. **Informação & Informação**, v. 22, n. 1, p. 306-330, 2017.

TERENGHI, Flavio; CASSINA, Jacopo; KRISTENSEN, Kjetil; TERZI, Sergio. Virtual obeya: A new collaborative web application for running lean management workshops.

**International Conference on Engineering, Technology and Innovation (ICE)**, p. 1- 7, 2014.

TEZEL, Algan; AZIZ, Zeeshan; KOSKELA, Lauri; TZORTZOPOULOS Patricia. **Visual management condition in highways construction projects in England**. 2016.

VARGAS, Ricardo Viana. **Gerenciamento de Projetos**. 6. ed. Rio de Janeiro: Brasport, 2005.

VARGAS, Ricardo Viana. **Gerenciamento de projetos**: Estabelecendo Diferenciais Competitivos. 7. ed. Rio de Janeiro: Brasport, 2009.

WEBER, Austin. **Make Room for Obeya**: Visual communication areas can be powerful production tools. 2017. Disponível em: https://www.assemblymag.com/articles/93826-make-room-for-obeya. Acesso em: 21 jul. 2022.

WERKEMA, Cristina. **Métodos PDCA e Demaic e Suas Ferramentas Analíticas**. Elsevier Brasil, 2013.

WOMACK, James P.; JONES, Daniel T. **A mentalidade enxuta nas empresas**: Elimine o desperdício e crie riqueza. 4. ed. Campus, 1998.

WOMACK, James P.; JONES, Daniel T. **Lean thinking**: banish waste and create wealth in your corporation. Simon & Schuster, 2003.

WOMACK, James P.; JONES, Daniel T.; ROOS, Daniel. **A máquina que mudou o mundo**. 5. ed. Rio de Janeiro: Campus, 2004.

YAMANAKA, Nathalia Nishimura. Mapeamento de processo de supply chain para implantação do SAP. **Anais do XXXIII Encontro Nacional de Engenharia de Produção (ENEGEP)**, Salvador, 2013.

ZÁRATE, Oscar Alejandro Silva. **Método de implementação de LEAN seis sigma baseado na abordagem Toyota Kata**. Orientador: Milton Pereira. 2018. Dissertação (Mestrado em Engenharia em Mecânica) - Universidade Federal de Santa Catarina, 2018.